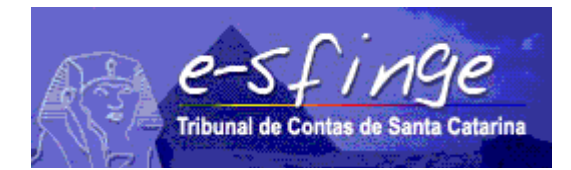

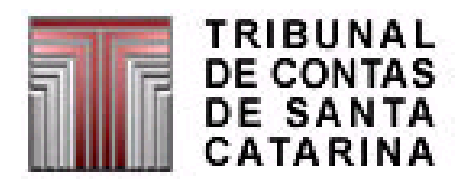

# *e-SFINGE Sistema de Fiscalização Integrada de Gestão Módulo: Web Service*

*Definição do Web Service para envio de informações de unidades jurisdicionadas*

*APLICÁVEL PARA ESFERA MUNICIPAL, CONSÓRCIOS, ASSOCIAÇÕES E EMPRESAS*

> Versão 1.10 Vigência a partir do exercício de 2016.

# ÍNDICE

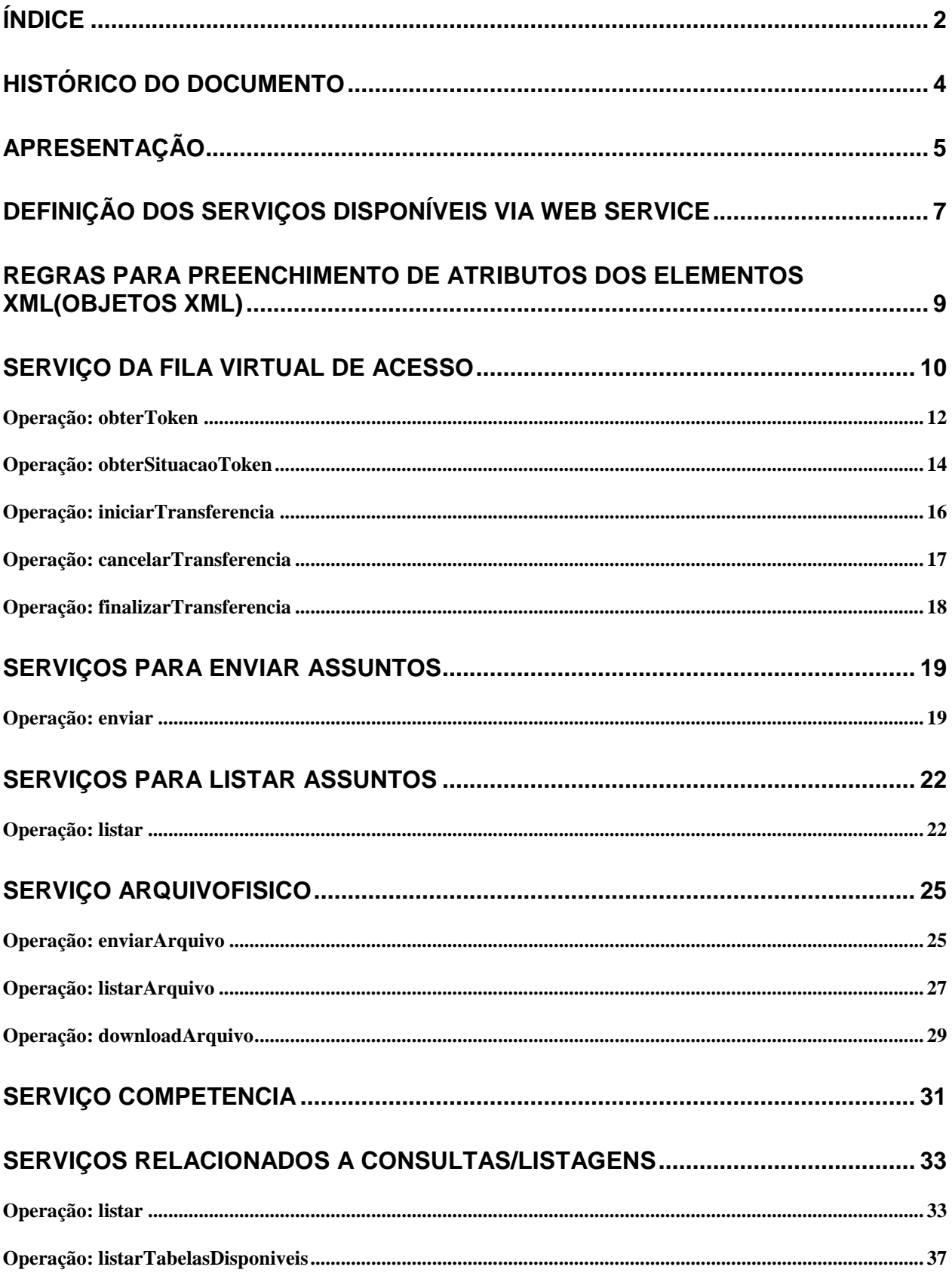

 $\overline{2}$ 

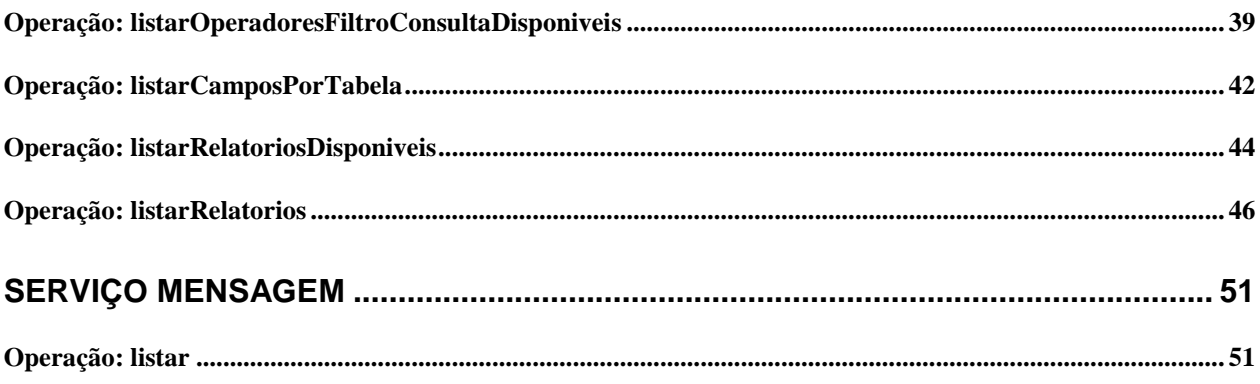

# Histórico do documento

# 2/6/2014

Versão beta 1.0.

22/7/2014

- Novo campo "*descartePendente*" para a operação getCompetenciaCorrrente.
- Detalhar melhor o capítulo de definição do Web Service.
- Melhorias no método listar
- Nova operação de listar listarOperadoresFiltroConsultaDisponiveis

1/9/2014

- Melhorar descrição dos serviços de envio
- Mudanças no serviço de consulta uso obrigatório de token
- Novo serviço de envio de arquivo

15/09/2014

- Retornar código de erro além da mensagem de erro
	- Uso de fastinfoset para melhorar desempenho do WS

 Novo serviço para listar as mensagens de erro - serviço Mensagem com a operação: listar. 16/09/2014

Melhorar descrição relativa a descarte de remessa ou retorno de competência.

02/10/2014

• Novo servico listar.

12/12/2014 Atualização do texto de apresentação.

28/04/2015

Corrigir label da situação do token, tempo de timeout e melhorias gerais do texto.

20/05/2015

Retornar o MD5 para o serviço enviar arquivo.

12/08/2015

 Adicionar operações downloadArquivo e listarArquivo, correção no texto do serviço Mensagem e melhorias gerais no documento.

21/03/2016

Novas operações: listarRelatoriosDisponiveis e listarRelatorios.

16/05/2016

Melhorar descritivo do servido ArquivoFisico

13/07/2016

Correções no texto.

 Adaptações no texto para dar suporte para empresas municipais e estaduais enviares dados via WebService.

# Apresentação

O TCE/SC, sendo precursor dentre os TCs no uso da tecnologia de Informação como apoio às suas funções ao longo das últimas décadas concebeu e implantou sistemas de prestação de contas e análises por meios eletrônicos, em substituição às remessas e manipulações volumosas de documentos. E como benefícios alcançados por estas iniciativas destacamos a organização dos sistemas de informações e o estabelecimento de uma cultura de relacionamento entre o TCE/SC e as Unidades Gestoras.

Destacamos também, o sistema e-SFINGE, que, visa integrar os sistemas vigentes eliminando informações e procedimentos redundantes; dando transparências aos jurisdicionados sobre os critérios de auditoria aplicados pelo TC; e dando conhecimento à Sociedade da situação econômica e dos atos praticados pela Administração Pública Catarinense.

O Objetivo deste documento é detalhar os serviços WEB (Web Service) para o envio de informações para o TCE/SC através do e-SFINGE. Estes serviços proporcionarão um mecanismo de cadastramento automático dos dados no e-SFINGE.

O Web Services e-SFINGE (WSE) tem como objetivo a integração dos sistemas das unidades jurisdicionadas com o sistema e-SFINGE. O WSE oferece as seguintes funcionalidades:

- Enviar dados.
- Listar elementos (enviados ou tabelados).

O WSE, substituirá as funções dos sistemas eSfinge Desktop UG e eSfinge Desktop CI. Estes sistemas continuarão ativos para todos os assuntos menos: execução orçamentária e registros contábeis.

O pacote desktop deverá ser enviado sempre após todos os dados do WS estiverem no TCE. Após recebermos o pacote do desktop não será permitido o envio de dados via WS para esta competência. Com a introdução do WS o fluxo de trabalho para unidades municipais será composto pelas etapas:

- 1. (UG) Envia dados via WS (nova etapa, opcional).
- 2. (CI) Envia do pacote desktop (opcional).
- 3. (CI) Confirma a finalização do envio dos dados por UG (nova etapa, obrigatória se não for enviado o pacote do desktop, etapa 2).
- 4. (TCE) Processa a pré-analise (CONs e RNEs) (obrigatória).
- 5. (Gestor e Contador) Assina os balancetes (obrigatória).
- 6. (CI) Confirma a remessa (obrigatória).

Já para as unidades estaduais o fluxo de trabalho será composto pelas etapas:

- 1. (UG) Envia dados via WS (nova etapa, opcional).
- 2. (UG) Envia do pacote desktop (opcional).
- 3. (UG) Confirma a finalização do envio dos dados por UG (nova etapa, obrigatória se não for gerado o pacote do desktop, etapa 2).
- 4. (TCE) Processa a pré-analise (CONs e RNEs) (obrigatória).
- 5. (UG) Confirma a remessa (obrigatória).

Das etapas novas (1 e 3) a 1 é o envio dos dados por WS para o TCE, o mecanismo descrito neste manual. A etapa 3, será realizada via web, pelo CI<sup>1</sup> ou pelo gestor da UG estadual<sup>2</sup> da unidade para cada unidade gestora do município.

A UG terá um novo usuário com perfil "WS e-Sfinge", que poderá, no e-Sfinge Web:

- Limpar competência atual WebService (equivale ao "Limpar competência atual" do desktop);
- Verificar inconsistência de dados $3$  (como no desktop);
- $\bullet$  Executar relatórios<sup>1</sup>.

l

 $1$  O CI do e-Sfinge Web será o usuário que possuir o perfil de "Usuários Adm CI".

<sup>&</sup>lt;sup>2</sup> O gestor da UG estadual do e-Sfinge Web será o usuário que possuir o perfil de "Usuários Adm UG Estadual".

<sup>&</sup>lt;sup>3</sup> O CI também poderá "verificar inconsistência de dados" e executar relatórios.

Somente o usuário, com perfil "WS e-Sfinge", deverá se autenticar no WSE e usar os serviços do mesmo (envio dos dados, obtenção de token, listagem de dados, etc). Maiores detalhes de segurança serão descritos posteriormente neste documento.

O cadastro dos usuários é de responsabilidade do CI ou gestor da UG estadual. Recomendamos que o cadastro seja feito pelo TCE Virtual [\(https://virtual.tce.sc.gov.br/\)](https://virtual.tce.sc.gov.br/), acessando a opção

As demais funções do CI ou gestor da UG estadual, como: confirmar a remessa, solicitar retorno de competência e emissão de relatórios; serão realizadas utilizando o aplicativo e-Sfinge Web disponível no site do TCE. Recomendamos que o acesso ao e-Sfinge Web seja feito pelo TCE Virtual: https://virtual.tce.sc.gov.br/

Sempre que for solicitado a limpeza de competência ou descarte de remessa, o sistema limpará os dados no momento da solicitação, permitindo que novos dados sejam enviados, por WS ou Desktop, após a finalização do procedimento.

No caso de um retorno de competência, o sistema não executará o procedimento no momento da solicitação. Primeiro deverá ser autorizado pela diretoria técnica responsável (DMU para unidades municipais e DLC, DCE ou DAP para unidades estaduais). No dia seguinte a autorização, 1:00 da madrugada, o sistema realizará a limpeza dos dados e posterior liberação para novos envios de dados. Se for feita uma tentativa de envio de dados por WS, antes da finalização da limpeza dos dados, retornará a mensagem de erro: "Descarte de dados ou retorno de competência pendente de execução".

O retorno de competência, limpeza de competência ou descarte de remessa sempre apagará todos os dados, independente do assunto (atos de pessoal, atos jurídicos, registros contábeis, execução orçamentária, etc.) e do modo como este dado chegou ao TCE, WSE ou e-Sfinge Desktop.

### **HTTPS**

O TCE/SC disponibiliza para os desenvolvedores/integradores de sistemas duas máquinas para uso do WSE, uma para desenvolvimento/testes e uma para produção (envios oficiais de dados). Seguem os endereços:

- Desenvolvimento:<https://desenv2.tce.sc.gov.br:7443/esfinge/services/>
- Produção:<https://esfingews.tce.sc.gov.br/esfinge/services/>

Nos endereços apresentados anteriormente estão os WSDL dos serviços disponíveis atualmente.

Com relação **somente** ao servidor de desenvolvimento, cabe destacar que:

 Os dados (banco de dados) são geralmente atualizados com os dados de produção (dados oficiais) todos os finais de semana.

 Nem todos os serviços desta máquina estão em produção. Isso ocorre, pois, alguns serviços novos, durante o processo de desenvolvimento somente estarão disponíveis em produção no ano seguinte.

 Todos os assuntos com o sufixo "*\_alpha*" não foram homologados pelo TCE/SC, server como uma referência inicial, podem sofrer modificações até sua versão final.

# Definição dos serviços disponíveis via Web Service

Por segurança o WSE só permite conexões HTTPS. Os serviços são compostos de um ou várias operações. As operações implementadas seguem uma mesma regra de formação. Todos tem um cabeçalho (*header*) de segurança (autenticação) e retorno dos métodos sempre será um "responseTCEWS". No *header* será passado o usuário (wsse:Username) e a senha (wsse:Password). Este usuário e senha será criado no sistema e-Sfinge Web, como qualquer outro usuário, mas deve possuir o perfil: "WS e-Sfinge". Um usuário poderá possuir outros perfis, mas somente será considerado no WSE o perfil: "WS e-Sfinge". Segue um exemplo do header:

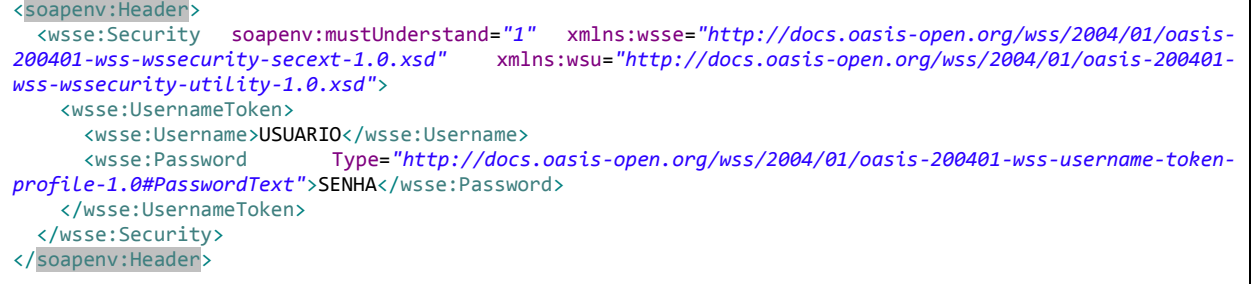

O Response TCEWS, resposta das operações, é composto de três campos: status, mensagem e dados. O **status**, retorna uma situação (ERRO ou OK). O OK significa que o serviço foi executado com sucesso. O ERRO significa que a operação não pode ser executada com sucesso. A **mensagem** é um descritivo do resultado da operação, sendo com status ERRO ou OK.

O **dados** pode variar conforme o serviço e sua operação. Este é o retorno efetivo das informações solicitadas. Este campo é um mapa composto por uma chave (*key*) e elemento de resposta (*value*). O elemento de resposta pode ser um elemento simples ou complexo. Simples são elementos como inteiro, data ou sequência de caracteres. Complexo pode ser um vetor de elementos ou um outro mapa. O tipo de cada elemento de resposta é definido no "*xsi:type*".

Um caso particular, é são os serviço do tipo "enviar". O sistema retornará status OK se conseguir receber os dados e processá-los, mesmo que o resultado dos elementos a serem inseridos retorne erro. Neste caso o erro individual dos registros retornará no campo dados.

Exemplo de resposta da operação obterNovoToken com erro:

```
<soap:Envelope xmlns:soap="http://schemas.xmlsoap.org/soap/envelope/">
   <soap:Body>
     <ns2:obterTokenResponse xmlns:ns2="http://token.ws.tce.sc.gov.br/">
       <return>
         <dados></dados>
         <mensagem>Sua unidade gestora já obteve o token </mensagem>
         <sucesso>ERRO</sucesso>
      </return>
     </ns2:obterTokenResponse>
   </soap:Body>
</soap:Envelope>
```
O WSE exige o envio de dados com compressão, GZIP. Isso permitirá maior agilidade no envio de informações além de grande economia de rede. O envio de dados compactados é obrigatório desde 28/08/2015. Caso qualquer chamada do WSE não use compactação, retornará o erro demostrado abaixo:

```
<soap:Envelope xmlns:soap="http://schemas.xmlsoap.org/soap/envelope/">
   <soap:Body>
    <ns2:obterTokenResponse xmlns:ns2="http://token.ws.tce.sc.gov.br/">
       <return>
         <dados></dados>
         <mensagem>Dados não compactados. Deve-se usar compactação (gzip) ao usar o
```

```
WebService. Header enviado:...</mensagem>
         <sucesso>ERRO</sucesso>
      </return>
     </ns2:obterTokenResponse>
   </soap:Body>
</soap:Envelope>
```
Recomendamos que todas as chamadas sejam enviadas com os parâmetros: "Content-Length" (tamanho do "pacote") e "user-agent" (definição da plataforma usada no envio do WS) no cabeçalho HTTP.

Para todas as operações do WSE todos os campos (parâmetros) são obrigatórios, salvo quando a definição da operação ou do assunto permita que este seja opcional. Para atributos opcionais, não devem ser enviados com valor nulo, e sim não existirem no XML. Seguem exemplo da forma correta e errada de serem enviados atributos opcionais sem valor:

CORRETA: <assunto><attr></attr><attrOpcional></assunto> ERRADA: <assunto><attr></attr><attr>attrOpcional></assunto> Ou <assunto><attr></attr><attrOpcional></assunto>

# Regras para preenchimento de atributos dos elementos XML(Objetos XML)

Cada solicitação enviada via Web Service ao TCE deve-se preencher os elementos com as seguintes regras:

*Valores Financeiros* – deverão ser preenchidos com caracteres ISO-8859-1 numéricos e ponto para posição decimal. Ex.: Para informar **R\$ 1.510,15** deve ser preenchido como **1510.15**

*Valores Percentuais* – deverão ser preenchidos com caracteres ISO-8859-1 numéricos e ponto para posição decimal. Ex.: Para informar **15%** deve ser preenchido como **15.00**

*Quantidades* –deverão ser preenchidas com caracteres ISO-8859-1 numéricos e ponto para posição de milésimos. Ex.: Para informar **184,325** deve ser preenchido como **184325**

*Valores Inteiros* – deverão ser preenchidos com caracteres ISO-8859-1 numéricos. Não admite ponto decimal. Ex.: Para informar **120** deve ser preenchido como **120**

*Valores Lógicos* – são campos com uma posição e representam **indicação de conformidade ou negação**. Tais campos assumem somente os valores "S" ou "N" (Sim ou Não) usando a codificação ISO-8859-1.

*Dados carácter* – deverão ser preenchidos com caracteres ISO-8859-1 letras, números e símbolos.

# Serviço da fila virtual de acesso

Para executar algumas operações haverá a necessidade de entrar em uma fila virtual de acesso. Esta fila foi criada para evitar que determinado usuário use os recursos do TCE impedindo que outros usuários o façam. O usuário (sistema que usa o Web Service) receberá um token (uma string com 36 caracteres aleatórios) e se for necessário de tempos em tempos verificará se chegou a sua vez. O token também representará uma sessão de trabalho ou de envio de dados ao TCE. Esta sessão possui um tempo de expiração (*time out*) de 360 segundos. Cada nova chamada do Web Service reiniciará o contador de *time out*. Caso ocorra um *time out* de token e se este teve elementos inseridos associados a ele, estes elementos serão removidos, se for o caso. Isso equivalerá a chamada da operação cancelarTransferencia, no caso dos serviços de envio de informações ao TCE. Um token após usado não poderá ser reaproveitado e deverá ser descartado, independente da sua situação final.

Os serviços que usam a fila virtual estão divididos em dois grupos. O primeiro grupo, serviços enviar assuntos, necessitam de uma confirmação após o envio. Ou seja deve-se executar a operação cancelarTransferencia ou finalizarTransferencia após a transferência dos dados. A seguir as situações (*status*) que um token pode estar, para os serviços enviar assuntos.

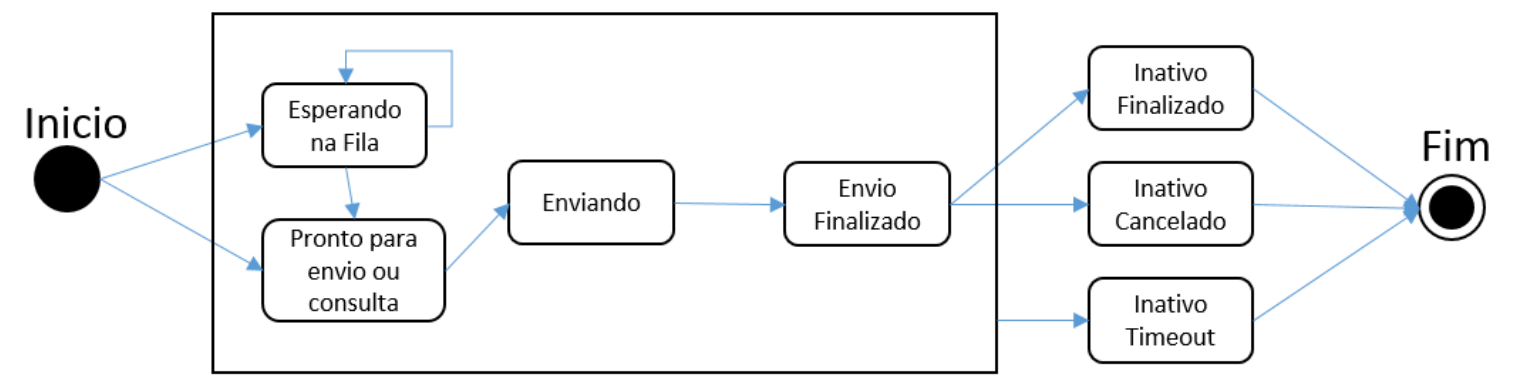

Figura 1 – Situações possíveis do token, serviços enviar assuntos

O Segundo grupo são as operações operação listar de cada serviço (assunto), Consultar operação listar e para o serviço ArquivoFisico operação enviarArquivo. Para estas operações não deve-se executar o iniciarTransferencia, cancelarTransferencia ou finalizarTransferencia. O token será finalizado após o envio da consulta ser respondida a unidade. A seguir as situações (*status*) que um token pode estar, para os serviços Consultar operação listar e para o ArquivoFisico operação enviarArquivo.

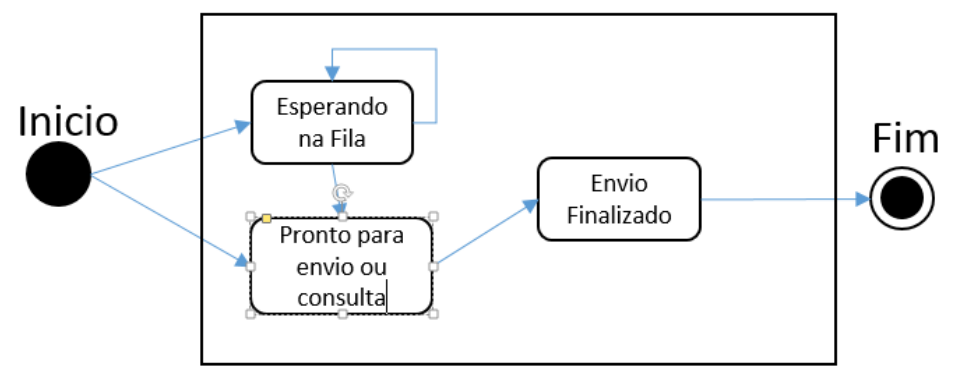

Figura 2 – Situações possíveis do token, operação enviar arquivo físico ou listar

# Operação: obterToken

Retorna um token para a unidade gestora poder usar o serviço do TCE. Permite somente um token por unidade gestora.

### Definição:

obterToken(inteiro codigoUnidadeGestora)

### Parâmetros:

codigoUnidadeGestora: código da Unidade Gestora conforme serviço listar da tabela unidades gestoras.

# Resposta (campos dados):

- posicao: posição atual do seu token na fila
- situacao: situação do token
- chaveToken: o token em si, deverá ser usado nos demais serviços

# Exemplo

## Solicitação (:

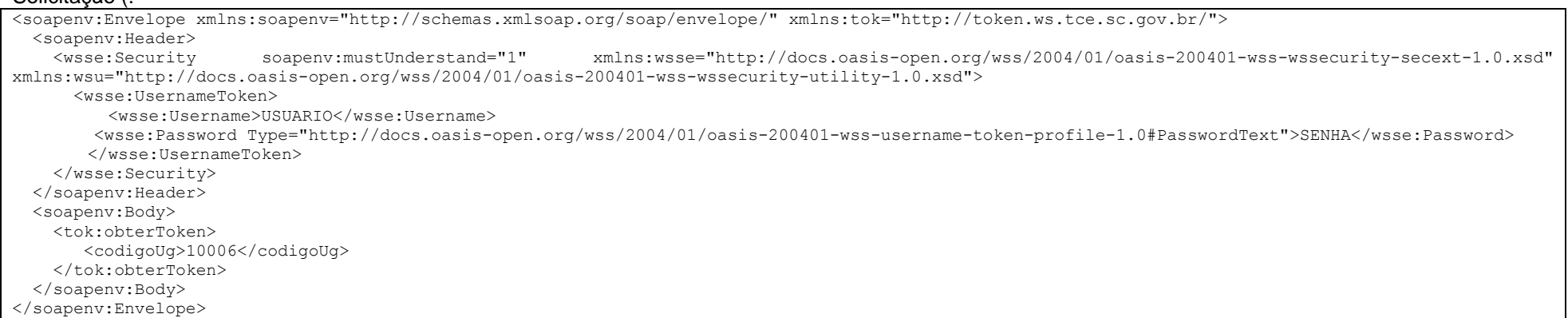

```
<soap:Envelope xmlns:soap="http://schemas.xmlsoap.org/soap/envelope/">
   <soap:Body>
       <ns2:obterTokenResponse xmlns:ns2="http://token.ws.tce.sc.gov.br/">
         <return>
            <dados>
                <entry>
                   <key>chaveToken</key>
                                                         xmlns:xs="http://www.w3.org/2001/XMLSchema" xmlns:xsi="http://www.w3.org/2001/XMLSchema-
instance">d95a313b-4ba9-49b1-aca0-53c1f1bd16a4</value>
               </entry>
                <entry>
                   <key>posicao</key>
                  <value xsi:type="xs:int" xmlns:xs="http://www.w3.org/2001/XMLSchema" xmlns:xsi="http://www.w3.org/2001/XMLSchema-instance">2</value>
                </entry>
                <entry>
                   <key>situacao</key>
                  <value xsi:type="xs:string" xmlns:xs="http://www.w3.org/2001/XMLSchema" xmlns:xsi="http://www.w3.org/2001/XMLSchema-instance">Pronto 
para envio ou consulta</value>
                </entry>
             </dados>
             <mensagem>Token criado com sucesso</mensagem>
            <status>OK</status>
        </return>
      </ns2:obterTokenResponse>
   </soap:Body>
</soap:Envelope>
```
# Operação: obterSituacaoToken

Retorna a situação do token passado como parâmetro. Para evitar solicitações indefinidas a este serviço o sistema punirá com a remoção do token da fila sempre que for feita duas chamadas seguidas do serviço obterSituacaoToken em menos de cinco segundos.

### Definição:

obterSituacaoToken(caracteres token)

### Parâmetros:

 $\bullet$  token: **o token recebido no serviço obterToken.** 

### Resposta (campos dados):

- posicao: posição atual do seu token na fila
- situacao: situação do token

# Exemplo

### Solicitação (O cabeçalho "soapenv: Header" foi omitido para simplificação da documentação):

```
<soapenv:Envelope xmlns:soapenv="http://schemas.xmlsoap.org/soap/envelope/" xmlns:tok="http://token.ws.tce.sc.gov.br/">
   <soapenv:Header…
   <soapenv:Body>
      <tok:obterSituacaoToken>
         <token>d95a313b-4ba9-49b1-aca0-53c1f1bd16a4</token>
       </tok:obterSituacaoToken>
   </soapenv:Body>
</soapenv:Envelope>
```
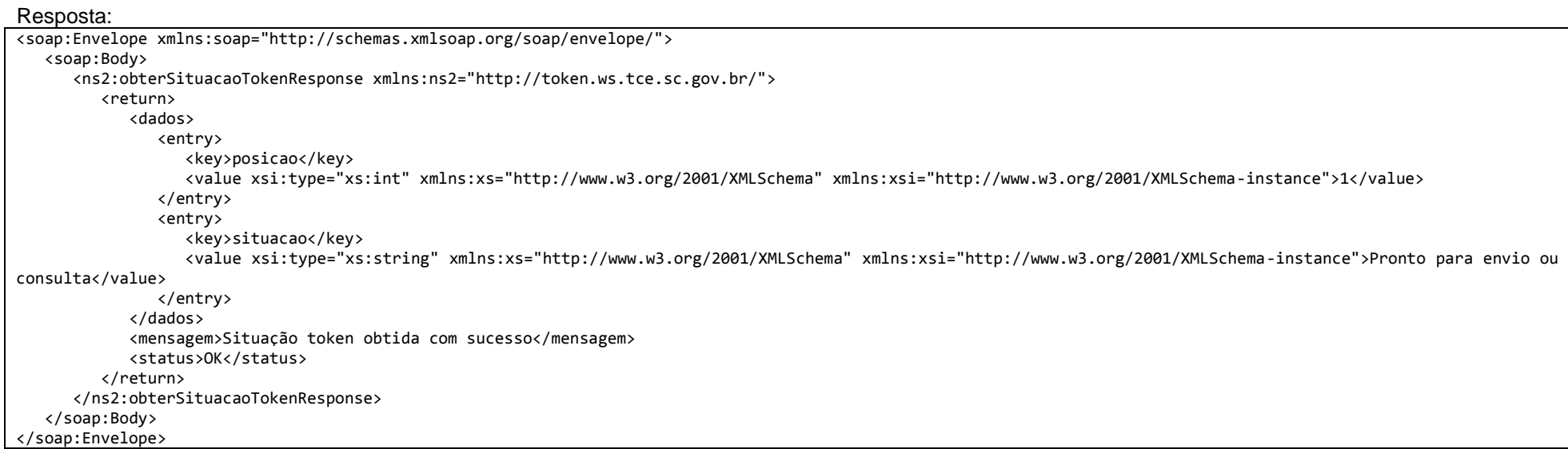

# Operação: iniciarTransferencia

Antes de iniciar a transferência dos dados propriamente dita será necessário executar o serviço iniciarTransferencia.

# Definição:

iniciarTransferencia (caracteres token)

# Parâmetros:

**•** token: **o token recebido no serviço obterToken.** 

Resposta (campos dados): vazio, não retorna valores.

# Exemplo:

### Solicitação (O cabecalho "soapenv: Header" foi omitido para simplificação da documentação):

```
<soapenv:Envelope xmlns:soapenv="http://schemas.xmlsoap.org/soap/envelope/" xmlns:tok="http://token.ws.tce.sc.gov.br/">
   <soapenv:Header...
   <soapenv:Body>
      <tok:iniciarTransferencia>
          <token>d95a313b-4ba9-49b1-aca0-53c1f1bd16a4</token>
      </tok:iniciarTransferencia>
   </soapenv:Body>
</soapenv:Envelope>
```

```
<soap:Envelope xmlns:soap="http://schemas.xmlsoap.org/soap/envelope/">
    <soap:Body>
       <ns2:iniciarTransferenciaResponse xmlns:ns2="http://token.ws.tce.sc.gov.br/">
          <return>
             <dados/>
             <mensagem>Início de transferência liberado</mensagem>
             <status>OK</status>
          </return>
       </ns2:iniciarTransferenciaResponse>
    </soap:Body>
</soap:Envelope>
```
# Operação: cancelarTransferencia

Ao final da transferência caso queria remover todos os elementos inseridos nesta sessão, ou seja todos os elementos ligados a determinado token passado para o serviço. Uma vez executado este serviço o token atual será descartado.

### Definição:

```
cancelarTransferencia (caracteres token)
```
#### Parâmetros:

 $\bullet$  token: **o token recebido no servico obterToken.** 

Resposta (campos dados): vazio, não retorna valores.

### Exemplo:

#### Solicitação (O cabeçalho "soapenv: Header" foi omitido para simplificação da documentação):

```
<soapenv:Envelope xmlns:soapenv="http://schemas.xmlsoap.org/soap/envelope/" xmlns:tok="http://token.ws.tce.sc.gov.br/">
       <soapenv:Header...
   <soapenv:Body>
       <tok:cancelarTransferencia>
         <token>d95a313b-4ba9-49b1-aca0-53c1f1bd16a4</token>
       </tok:cancelarTransferencia>
   </soapenv:Body>
</soapenv:Envelope>
```

```
<soap:Envelope xmlns:soap="http://schemas.xmlsoap.org/soap/envelope/">
    <soap:Body>
       <ns2:cancelarTransferenciaResponse xmlns:ns2="http://token.ws.tce.sc.gov.br/">
          <return>
             <dados/>
             <mensagem>Cancelada com sucesso</mensagem>
             <status>OK</status>
          </return>
       </ns2:cancelarTransferenciaResponse>
    </soap:Body>
</soap:Envelope>
```
# Operação: finalizarTransferencia

Ao final da transferência caso queria confirmar todos os elementos inseridos (que não retornaram erro) nesta sessão, ou seja todos os elementos ligados a determinado token passado para o serviço. Uma vez executado este serviço o token atual será descartado.

#### Definição:

```
finalizarTransferencia (caracteres token)
```
Parâmetros:

 $\bullet$  token: **o token recebido no servico obterToken.** 

Resposta (campos dados): vazio, não retorna valores.

Exemplo:

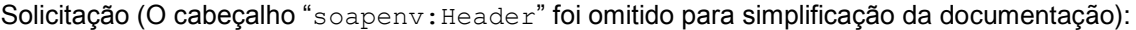

```
<soapenv:Envelope xmlns:soapenv="http://schemas.xmlsoap.org/soap/envelope/" xmlns:tok="http://token.ws.tce.sc.gov.br/">
       <soapenv:Header...
   <soapenv:Body>
      <tok:finalizarTransferencia>
         <token>d95a313b-4ba9-49b1-aca0-53c1f1bd16a4</token>
       </tok:finalizarTransferencia>
   </soapenv:Body>
</soapenv:Envelope>
```

```
<soap:Envelope xmlns:soap="http://schemas.xmlsoap.org/soap/envelope/">
    <soap:Body>
       <ns2:finalizarTransferenciaResponse xmlns:ns2="http://token.ws.tce.sc.gov.br/">
          <return>
             <dados/>
             <mensagem>Finalizada com sucesso</mensagem>
             <status>OK</status>
          </return>
       </ns2:finalizarTransferenciaResponse>
    </soap:Body>
</soap:Envelope>
```
# Serviços para enviar assuntos

# Operação: enviar

Os serviços enviar são utilizados para enviar informações (dados estruturados) ao TCE. Este serviço substitui o envio de arquivos ".txt" estruturados do sistema e-Sfinge Desktop, que eram colocados na pasta "dados". Para se utilizar estes serviços é necessário possuir um token válido na situação "Pronto para envio ou consulta", independente da sua posição na fila.

Para todos os assuntos a serem enviados existirá um serviço específico. Cada serviço ligado a um assunto, haverá uma operação genérica enviar. A operação enviar deve ser executada após a operação iniciarTransferencia. Ao final da operação envio, estarão presentes todos os elementos que não retornaram erro no nosso banco de dados. Para confirmar o envio dos dados deve-se usar uma das operações para cancelar (cancelarTransferencia) ou confirmar (finalizarTransferenciao) envio. Se não for chamado uma destas operações, após o tempo de time out, o sistema cancelará todo o envio (equivale a chamar a operação cancelarTransferencia).

Além dos dados normais, ligados ao assunto a ser enviado, o utilizador do WSE obrigatoriamente deverá enviar um parâmetro para servir de identificação do retorno (idRetorno). Este campo deverá ter um valor diferente em cada chamada do enviar. Se na mesma chamada forem enviados idRetorno iguais o sistema retornará erro de idRetorno duplicado. O idRetorno não será armazenado pelo TCE, servindo apenas de referência para o cliente do WS poder identificar qual o resultado de cada elemento enviado. A seguir a definição da operação enviar:

Definição:

enviar (caracteres token, inteiro competencia, Vetor de assuntos\*)

### Parâmetros:

- $\bullet$  token: **o** token recebido no servico obterToken.
- Competência: competência bimestral no formato: AAAABB, onde:
	- $AA =$ ano a ser enviado os dados
	- $\bullet$  BB = bimestre de 01 até 06
- Vetor de assuntos:
	- idRetorno:
	- <Campos específicos do assunto>: a definição dos assuntos, dos campos e as regras de validação estão no documento: Leiaute do arquivo intermediário – PCASP.

Resposta (campos dados):

Lista de pares de elementos na forma idResposta e resultado do processamento do registro.

Exemplo envio do assunto lançamento contábil plano único:

#### Definição:

enviar (caracteres token, inteiro competencia, Vetor de Lançamentos Contábeis Plano Único\*) Parâmetros:

- token: o token recebido no serviço obterToken.
- Competência: competência bimestral no formato: AAAABB, onde:
	- $\triangleleft$  AAAA = ano a ser enviado os dados
	- $\bullet$  BB = bimestre de 01 até 06
- Vetor de Lançamentos Contábeis Plano Único:
	- idRetorno:
	- <Campos específicos dos Lançamentos Contábeis Plano Único>: a definição dos campos e as regras de validação está no documento: Leiaute do arquivo intermediário – PCASP.

#### Solicitação (O cabecalho "soapeny: Header" foi omitido para simplificação da documentação):

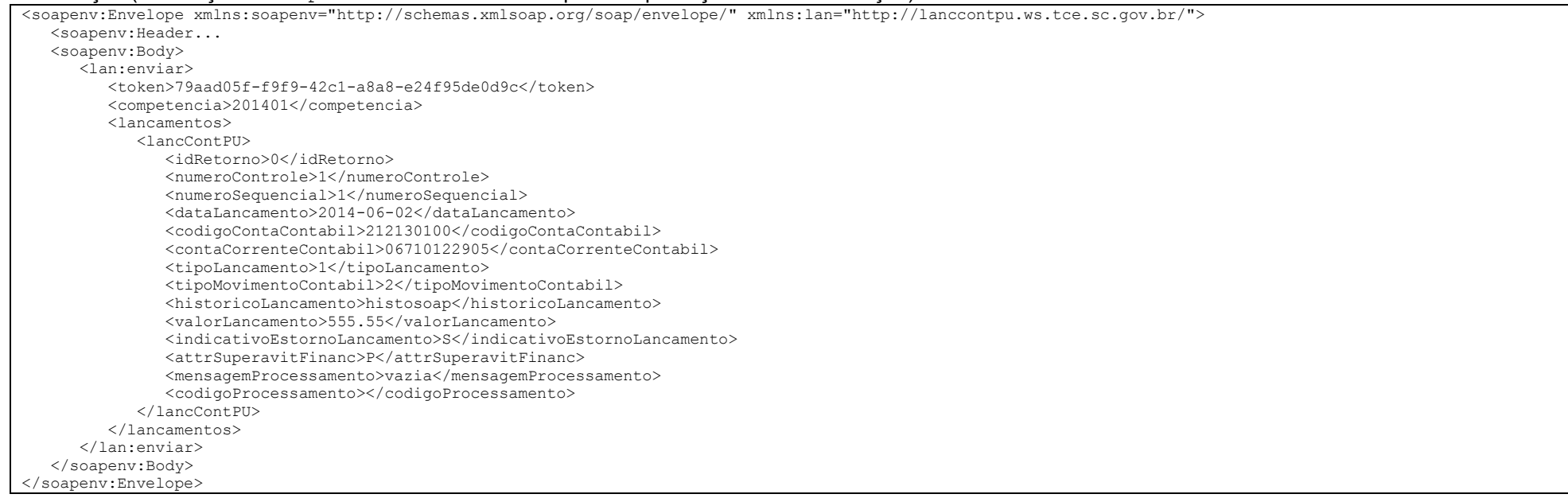

#### Resposta com sucesso:

```
<soap:Envelope xmlns:soap="http://schemas.xmlsoap.org/soap/envelope/">
   <soap:Body>
       <ns2:enviarResponse xmlns:ns2="http://lanccontpu.ws.tce.sc.gov.br/">
          <return>
             <dados>
                <entry>
                   <key>0</key>
                  <value xmlns:xsi="http://www.w3.org/2001/XMLSchema-instance" xsi:type="ns2:codigoMensagem">
                      <codigo>0</codigo>
                     <mensagem>OK</mensagem>
                   </value>
                </entry>
             </dados>
            <mensagem>LANCAMENTO CONTABIL PU processado com sucesso</mensagem>
             <status>OK</status>
          </return>
       </ns2:enviarResponse>
    </soap:Body>
</soap:Envelope>
```
#### Resposta com erro de validação:

```
<soap:Envelope xmlns:soap="http://schemas.xmlsoap.org/soap/envelope/">
   <soap:Body>
       <ns2:enviarResponse xmlns:ns2="http://lanccontpu.ws.tce.sc.gov.br/">
          <return>
             <dados>
                <entry>
                   <key>0</key>
                   <value xmlns:xsi="http://www.w3.org/2001/XMLSchema-instance" xsi:type="ns2:codigoMensagem">
                      <codigo>0</codigo>
                     <mensagem>Número de Controle já utilizado em outra data</mensagem>
                   </value>
                </entry>
             </dados>
             <mensagem>LANCAMENTO_CONTABIL_PU processado com sucesso</mensagem>
             <status>OK</status>
          </return>
       </ns2:enviarResponse>
    </soap:Body>
</soap:Envelope>
```
# Serviços para listar assuntos Operação: listar

Os serviços listar são utilizados para listar as informações enviadas ao TCE. Para se utilizar estes serviços é necessário possuir um token válido na situação "Pronto para envio ou consulta".

Para todo o assunto a ser listado existirá um serviço específico. Cada serviço ligado a um assunto, haverá uma operação genérica listar.

### Definição:

listar (inteiro codigoUg, caracteres token, inteiro competencia, inteiro pagina, Vetor de item filtros)

### Parâmetros:

- codigoUg: código da Unidade Gestora para listar as informações.
- token: o token recebido no serviço obterToken.
- Competência: competência bimestral no formato: AAAABB, onde:
	- AAAA = ano a ser enviado os dados
	- $\bullet$  BB = bimestre de 01 até 06
	- $\bullet$
- Pagina : numero da pagina(na primeira execução sempre usar 1)
- vetor de filtros: permitirá que o retorno traga somente elementos que casarem com o filtro definido. Caso seja enviado vazio neste campo trará todos os dados de determinada competência x unidade gestora (campo opcional). **Esta funcionalidade está desabilitada nesta versão do sistema**.

Resposta (campos dados):

• Lista de assuntos.

Exemplo listar do assunto lançamento contábil plano único:

# Solicitação (O cabeçalho "soapenv: Header" foi omitido para simplificação da documentação):

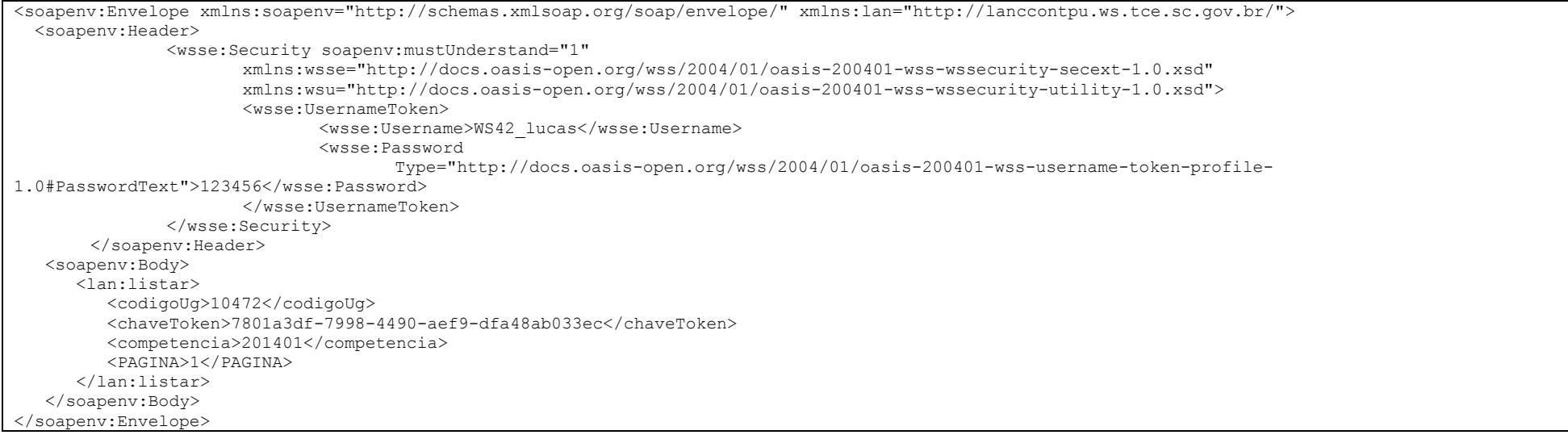

### Resposta com sucesso:

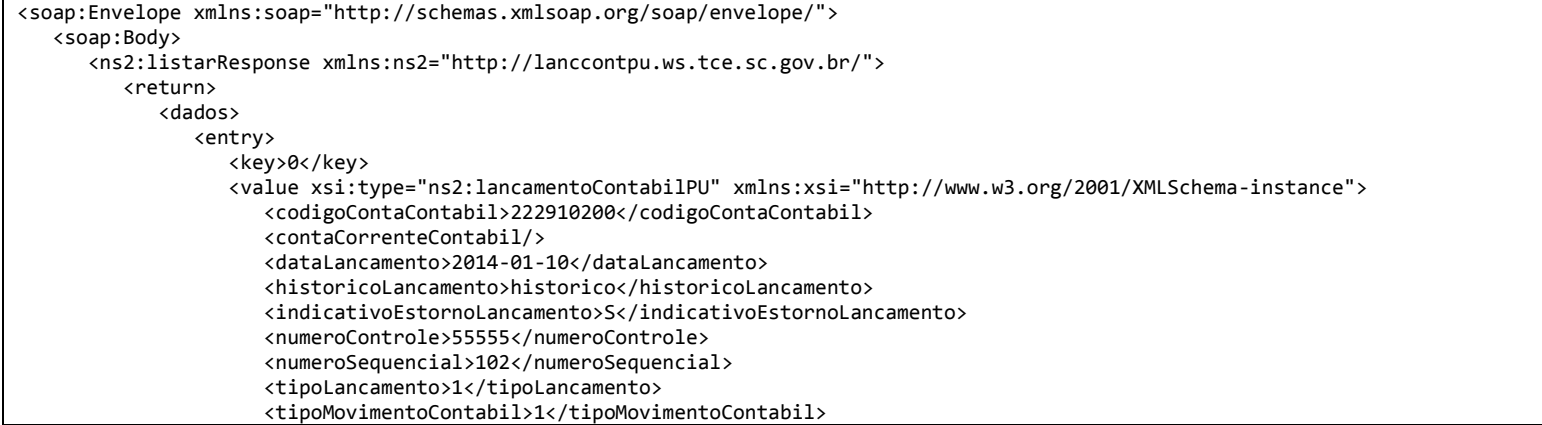

```
 <valorLancamento>555.55</valorLancamento>
                   </value>
                </entry>
                <entry>
                   <key>1</key>
                   <value xsi:type="ns2:lancamentoContabilPU" xmlns:xsi="http://www.w3.org/2001/XMLSchema-instance">
                      <codigoContaContabil>111110100</codigoContaContabil>
                     <contaCorrenteContabil>432423232</contaCorrenteContabil>
                     <dataLancamento>2014-01-10</dataLancamento>
                      <historicoLancamento>historico</historicoLancamento>
                     <indicativoEstornoLancamento>N</indicativoEstornoLancamento>
                     <numeroControle>2</numeroControle>
                     <numeroSequencial>1</numeroSequencial>
                     <tipoLancamento>1</tipoLancamento>
                     <tipoMovimentoContabil>1</tipoMovimentoContabil>
                     <valorLancamento>100.00</valorLancamento>
                   </value>
                </entry>
                <entry>
                   <key>TOTAL</key>
                   <value xsi:type="xs:int" xmlns:xs="http://www.w3.org/2001/XMLSchema" xmlns:xsi="http://www.w3.org/2001/XMLSchema-instance">2</value>
                </entry>
                <entry>
                   <key>PAGINA</key>
                   <value xsi:type="xs:int" xmlns:xs="http://www.w3.org/2001/XMLSchema" xmlns:xsi="http://www.w3.org/2001/XMLSchema-instance">1</value>
                </entry>
                <entry>
                   <key>QUANTIDADE_PAGINAS</key>
                   <value xsi:type="xs:int" xmlns:xs="http://www.w3.org/2001/XMLSchema" xmlns:xsi="http://www.w3.org/2001/XMLSchema-instance">1</value>
                </entry>
             </dados>
             <mensagem>Consulta executada com sucesso com 2 resultado(s)</mensagem>
             <status>OK</status>
          </return>
       </ns2:listarResponse>
    </soap:Body>
</soap:Envelope>
```
# Serviço ArquivoFisico

Os serviços enviarArquivo são utilizados para envios, listagem e obtenção de arquivos ou documentos em geral (dados não estruturados). Enquadram-se nesta categoria os textos de legislação e atos jurídicos, como por exemplo os textos de: leis, editais de licitação, contratos, convênios, etc. São aceitos os formatos: txt, rtf, doc, docx, htm, html e pdf. Este serviço substitui o envio de documentos que no sistema e-Sfinge Desktop eram colocados na pasta "textos". Cabe destacar que este serviço não recebe nem importa arquivos formatados (arquivos de dados) do sistema e-Sfinge Desktop. Para o envio de dados pelo WSE deve-se utilizar os serviços "enviar" descritos no título "Serviços para enviar assuntos". Para se utilizar estes serviços e suas respectivas operações é necessário possuir um token válido na situação "Pronto para envio ou consulta", independente da sua posição na fila.

# Operação: enviarArquivo

Serviço utilizado para o envio de arquivos físicos, documentos em geral. Para acesso é necessário obter token, mas não é necessário finalizalo. Maiores detalhes no capítulo Serviço da fila virtual de acesso. Este serviço, diferentemente dos demais serviços de envio não permite múltiplos envios de dados. Somente um arquivo pode ser enviado por chamada. Outra diferença é que sempre que um arquivo for enviado com o mesmo nome para a mesma competência e unidade gestora este será sobrescrito. Este serviço limita o tamanho máximo de um arquivo em 5MB (cinco megabytes). A seguir a definição da operação enviarArquivo:

#### Definição:

enviarArquivo (caracteres token, inteiro competencia, ArquivoFisico)

#### Parâmetros:

- $\bullet$  token: **o** token recebido no servico obterToken.
- Competência: competência bimestral no formato: AAAABB, onde:
	- AAAA = ano a ser enviado os dados
	- $BR = b$ imestre de 01 até 06
- ArquivoFisico:
	- nomeArquivo: Nome do arquivo a ser enviado; Maiores detalhes sobre nome do arquivo, verifique a definição do campo "Nome do Arquivo" do assunto "Arquivo Texto" no documento: Leiaute do arquivo intermediário – PCASP.
	- arquivo: o binário do arquivo em formato base64.

#### Solicitação (O cabeçalho "soapenv:Header" foi omitido para simplificação da documentação):

```
<soapenv:Envelope xmlns:soapenv="http://schemas.xmlsoap.org/soap/envelope/" xmlns:arq="http://arquivofisico.ws.tce.sc.gov.br/">
   <soapenv:Header...
   <soapenv:Body>
      <arq:enviarArquivo>
```
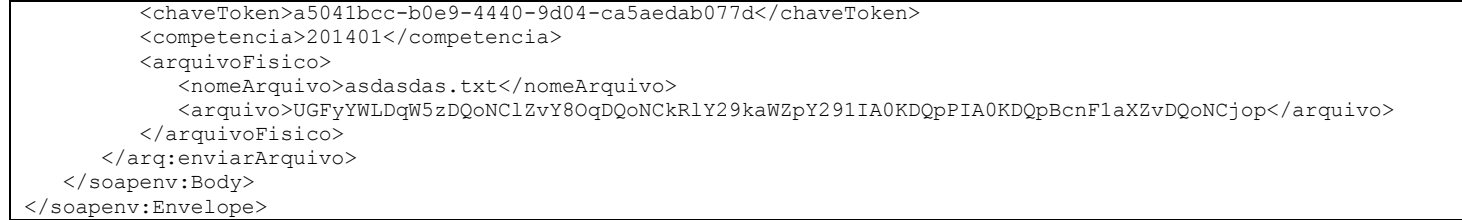

### Resposta com sucesso:

```
<soap:Envelope xmlns:soap="http://schemas.xmlsoap.org/soap/envelope/">
    <soap:Body>
       <ns2:enviarArquivoResponse xmlns:ns2="http://arquivofisico.ws.tce.sc.gov.br/">
          <return>
             <dados/>
             <mensagem>Arquivo salvo com sucesso</mensagem>
             <status>Ok</status>
          </return>
       </ns2:enviarArquivoResponse>
    </soap:Body>
</soap:Envelope>
```
### Resposta com erro de validação:

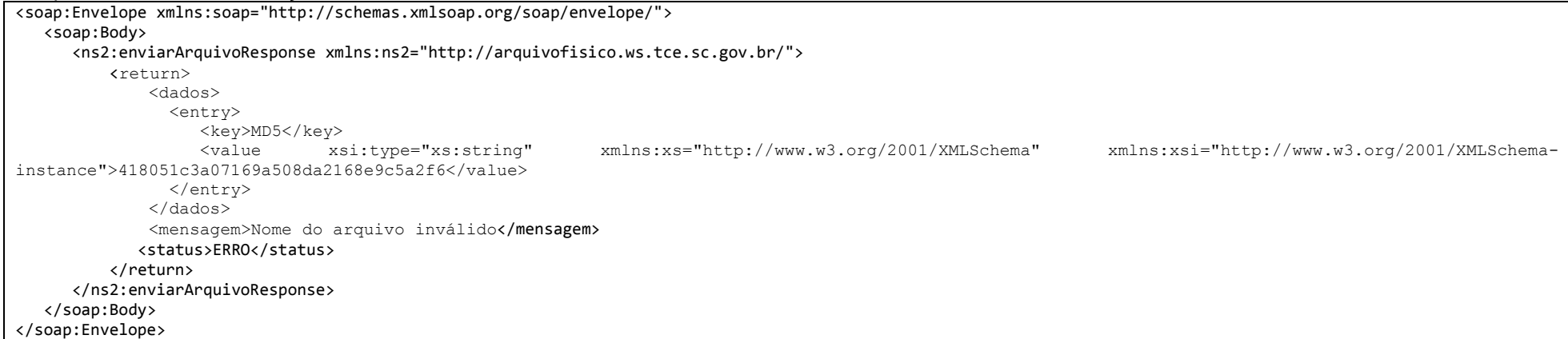

# Operação: listarArquivo

Serviço utilizado para listar os arquivos enviados em uma competência. A seguir a definição da operação listarArquivo:

### Definição:

listarArquivo (caracteres token, inteiro competencia)

### Parâmetros:

- token: o token recebido no serviço obterToken.
- Competência: competência bimestral no formato: AAAABB, onde:
	- $\triangleleft$  AAAA = ano a ser enviado os dados
	- $BR = b$ imestre de 01 até 06

#### Solicitação (O cabeçalho "soapenv: Header" foi omitido para simplificação da documentação):

```
<soapenv:Envelope xmlns:soapenv="http://schemas.xmlsoap.org/soap/envelope/" xmlns:arq="http://arquivofisico.ws.tce.sc.gov.br/">
   <soapenv:Header...
   <soapenv:Body>
      <arq:listarArquivo>
          <chaveToken>a5041bcc-b0e9-4440-9d04-ca5aedab077d</chaveToken>
         <competencia>201401</competencia>
      </arq:listarArquivo>
   </soapenv:Body>
</soapenv:Envelope>
```
#### Resposta com sucesso:

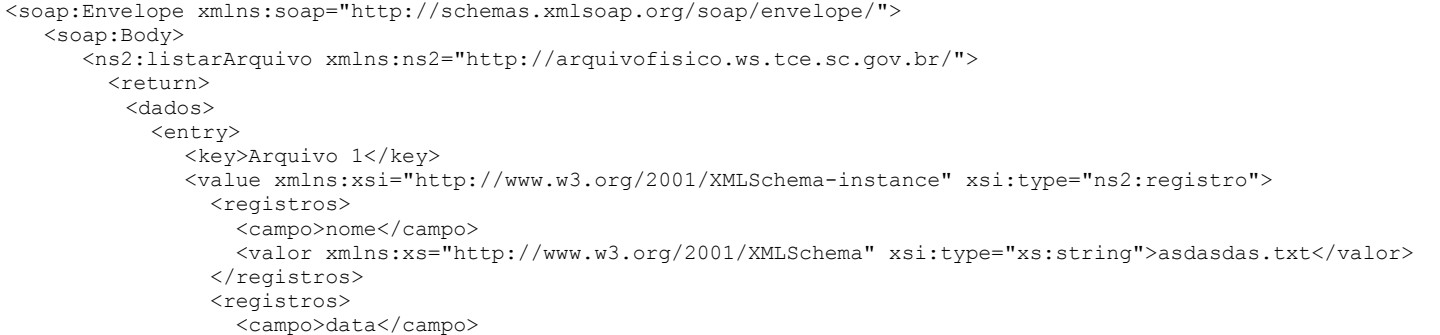

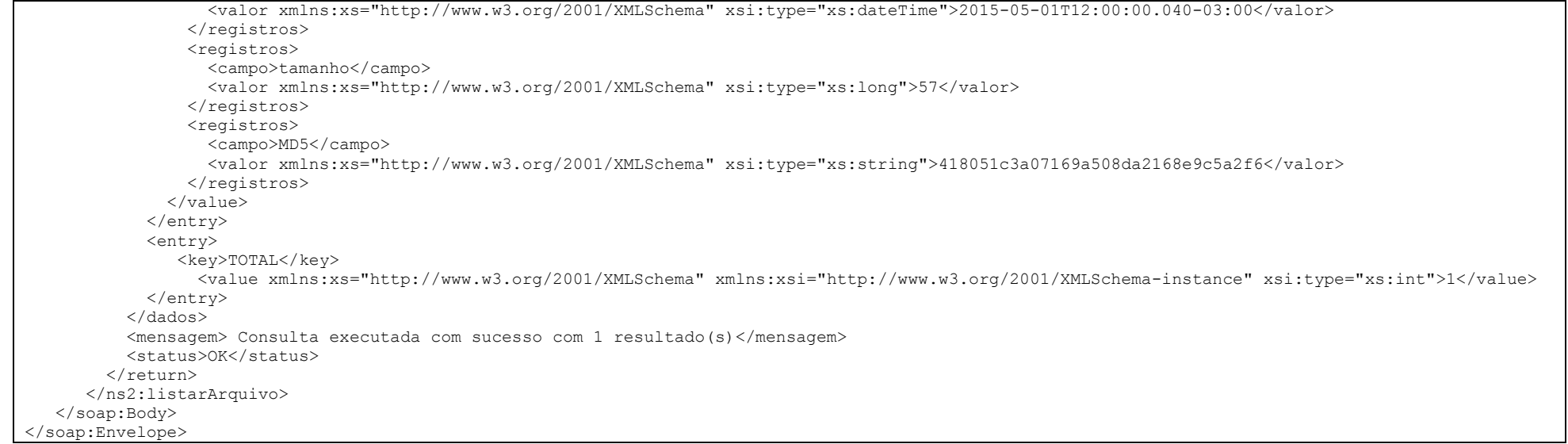

# Operação: downloadArquivo

Serviço utilizado para fazer o downlaod (obtenção) de um arquivo enviado em uma competência. A seguir a definição da operação downloadArquivo:

#### Definição:

downloadArquivo (caracteres token, inteiro competência, caracteres nomeArquivo)

# Parâmetros:

- token: o token recebido no serviço obterToken.
- Competência: competência bimestral no formato: AAAABB, onde:
	- $\triangleleft$  AAAA = ano a ser enviado os dados
	- $\bullet$  BB = bimestre de 01 até 06
- nomeArquivo: Nome do arquivo a ser obtido (downlaod).

### Solicitação (O cabeçalho "soapenv: Header" foi omitido para simplificação da documentação):

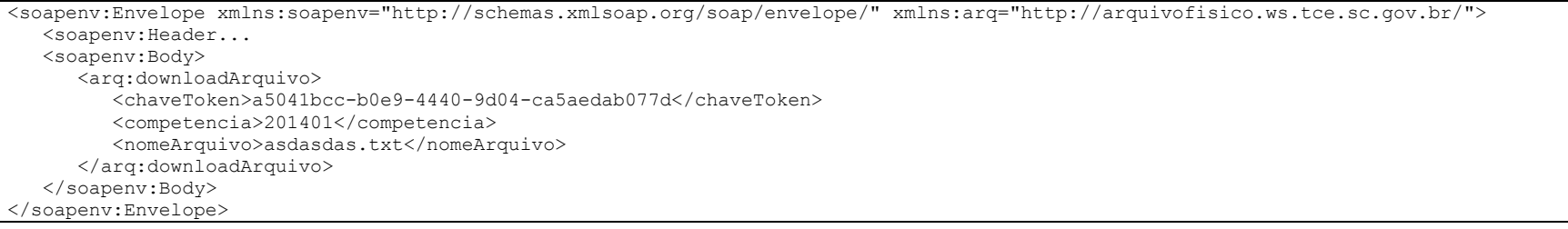

#### Resposta com sucesso:

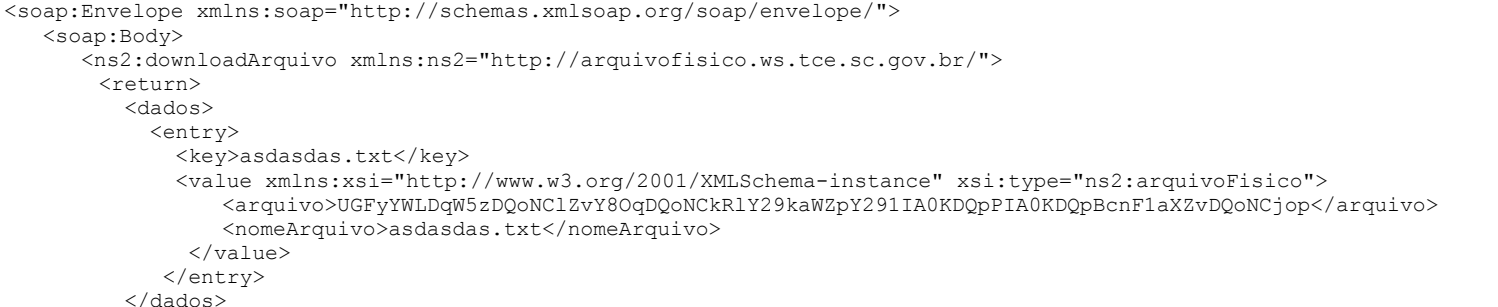

<mensagem> Download executado com sucesso</mensagem> <status>OK</status> </return> </ns2:downloadArquivo> </soap:Body> </soap:Envelope>

### Resposta arquivo inexistente:

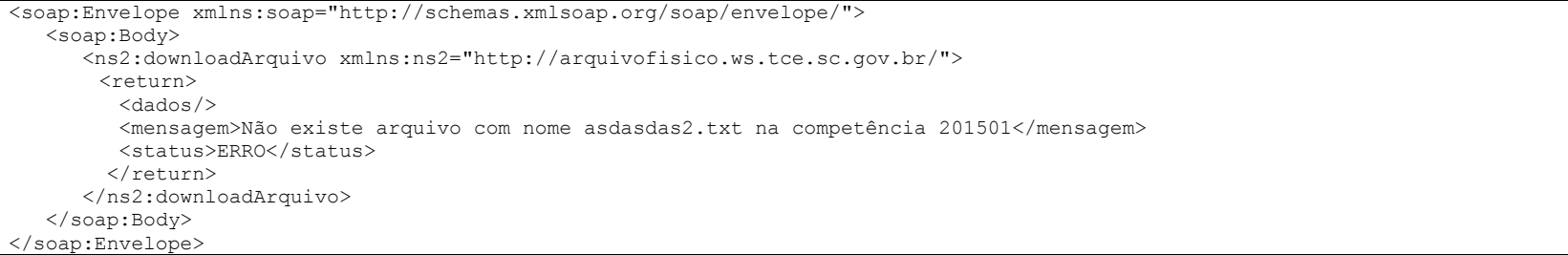

# Serviço Competencia

Serviço competência, com sua operação getCompetenciaCorrrente retorna a última competência existente no sistema e-Sfinge independentemente da sua situação. O serviço retornará três informações, o código da situação da unidade, a descrição da situação da unidade e a última competência existente no TCE.

### Definição:

String getCompetenciaCorrrente(inteiro codigoUnidadeGestora)

### Parâmetros:

codigoUnidadeGestora: código da Unidade Gestora para se obter a competência.

### Resposta (campos dados):

- codigo: código da situação da última competência recebida pelo TCE.
- descricao: descrição da situação da última competência recebida pelo TCE.
- descartePendente: indica se para esta unidade há descarte de remessa pendente. Se "S" não poderá ser enviado dados ao TCE.
- competencia: competência bimestral no formato: AAAABB, onde:
	- $\triangleleft$  AAAA = ano a ser enviado os dados
	- $\bullet$  BB = bimestre de 01 até 06

### Exemplo:

#### Solicitação (O cabeçalho "soapenv: Header" foi omitido para simplificação da documentação):

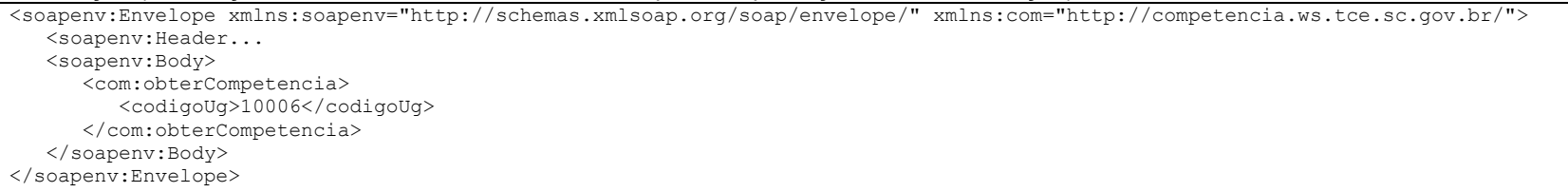

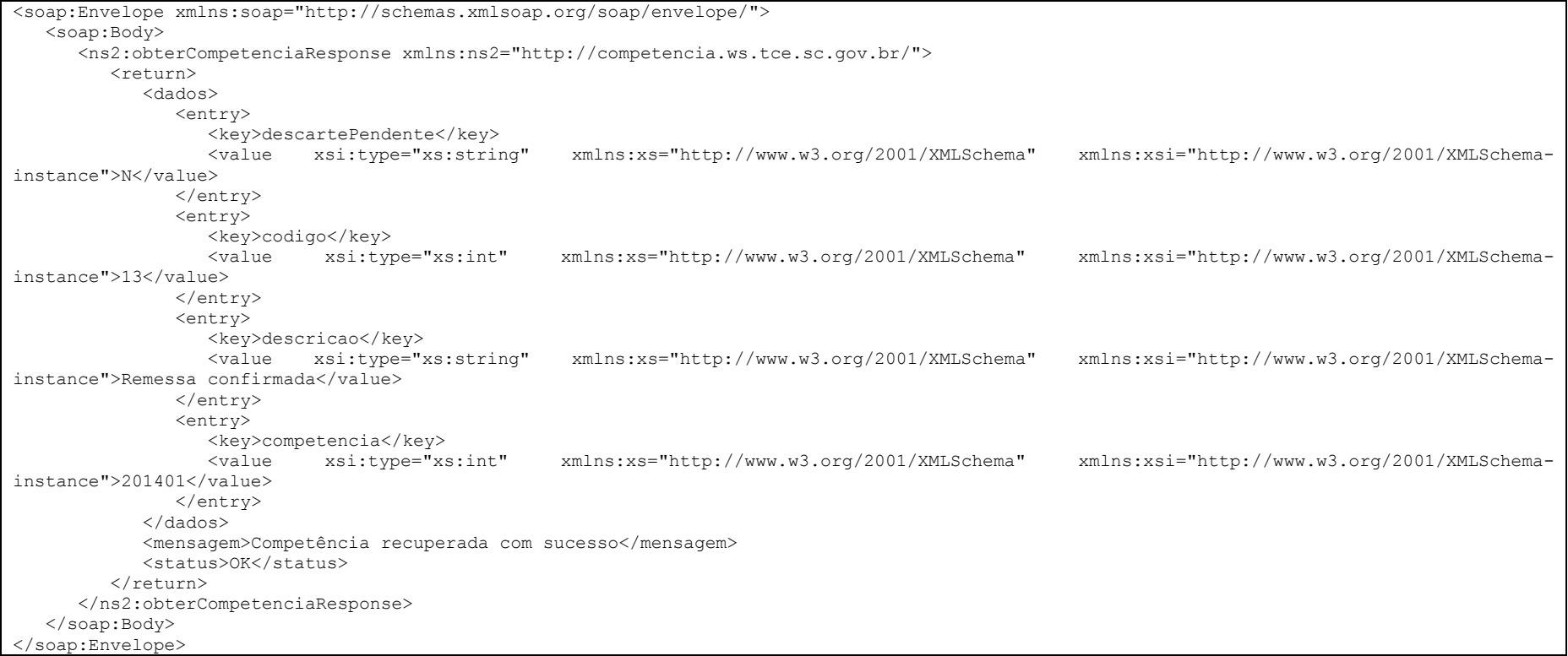

# Serviços relacionados a consultas/listagens

# Operação: listar

Permite listar elementos de tabelas de constantes de definidas pelo TCE. Este serviço requer um token na situação "Pronto para envio ou consulta". Não lista os assuntos enviados, os mesmos devem ser obtidos no listar do ws do assunto específico.

### Definição:

listar (caracteres token, inteiro codigoUnidadeGestora, inteiro competencia, inteiro identificadorTabela, vetor de filtros, inteiro pagina)

### Parâmetros:

- $\bullet$  token: **o token recebido no serviço obterToken.**
- codigoUnidadeGestora: código da Unidade Gestora para listar as informações, opcional para consultas de unidade gestora.
- competencia: competência bimestral no formato: AAAABB, onde:
	- AAAA = ano a ser enviado os dados
	- $\bullet$  BB = bimestre de 01 até 06
- identificadorTabela: identificador (campo value) do assunto que se deseja listar, conforme tabela devolvida pelo serviço: listarTabelasDisponiveis.
- vetor de filtros: permitirá que o retorno traga somente elementos que casarem com o filtro definido. Caso seja enviado vazio neste campo trará todos os dados de determinada competência x unidade gestora (campo opcional). **Esta funcionalidade está desabilitada nesta versão do sistema**.
- pagina : número da página referente a paginação dos resultados que se deseja consultar

Resposta (campos dados):

- total: Quantidade de elementos resultantes da consulta.
- pagina : página que foi requisita
- quantidade\_paginas : quantidade de páginas disponíveis
- Lista de pares de elementos na forma "chave x valor" conforme definição:
	- registro <Número do registro>: identificador do enésimo registro da lista
	- <registros>: lista de campos existente no assunto, Varia conforme a tabela a ser consultada.

# Exemplo:

# Solicitação (O cabeçalho "soapenv: Header" foi omitido para simplificação da documentação):

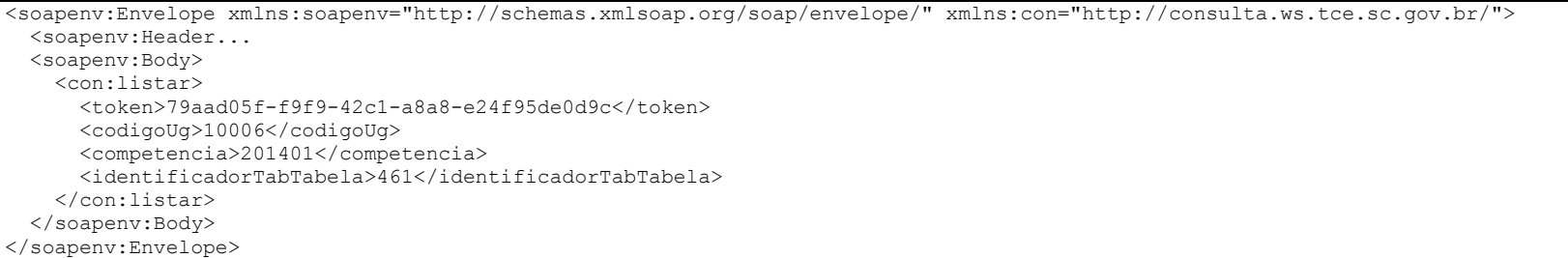

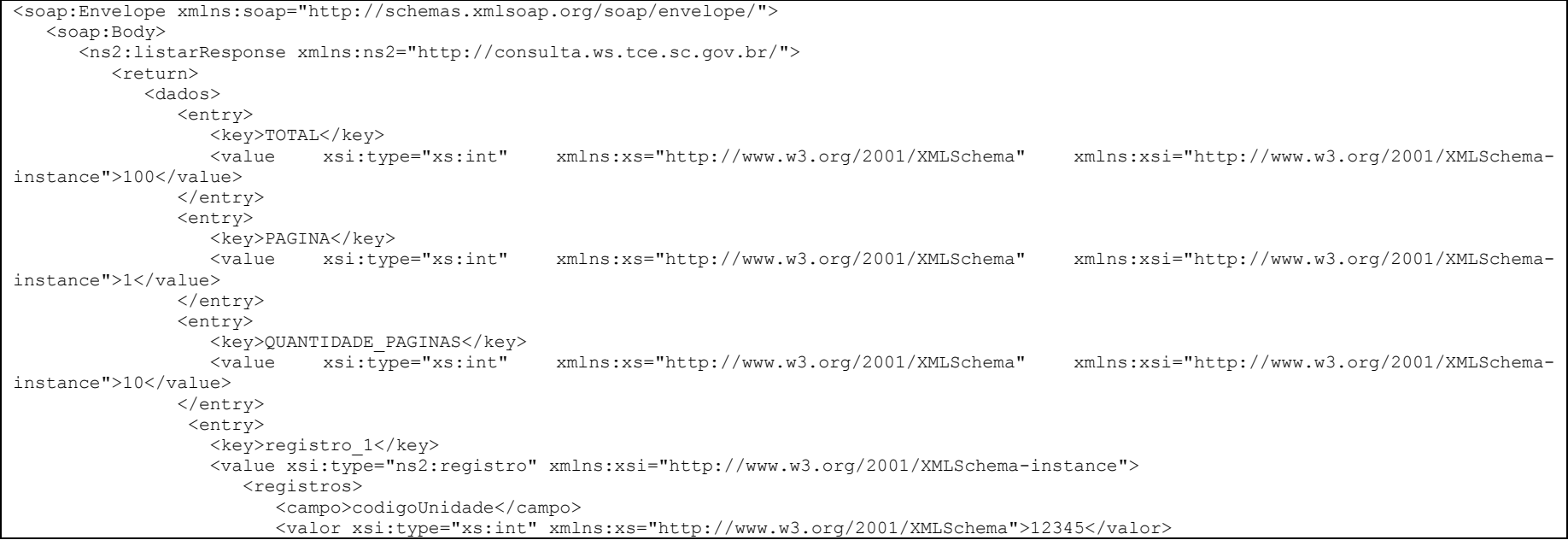

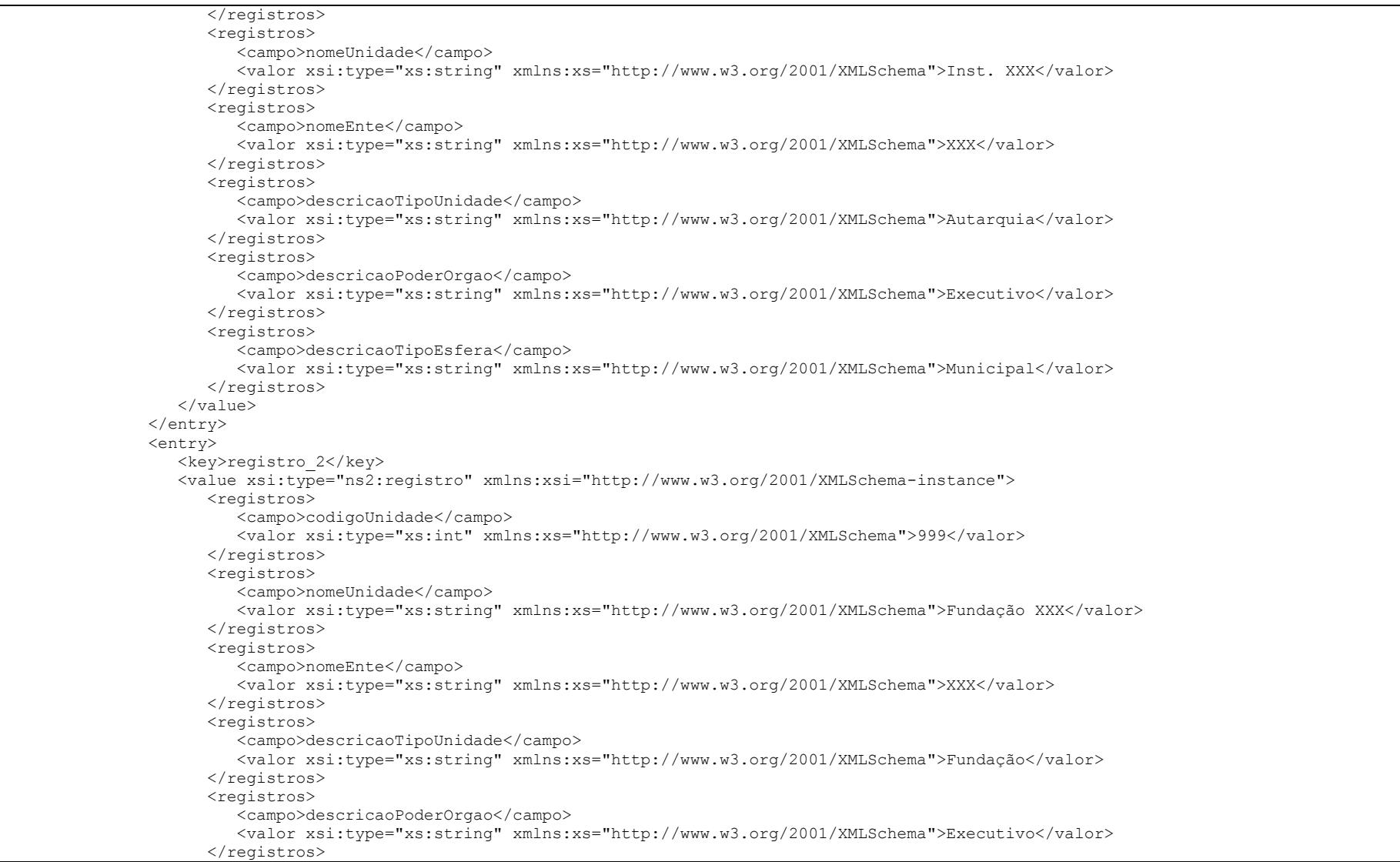

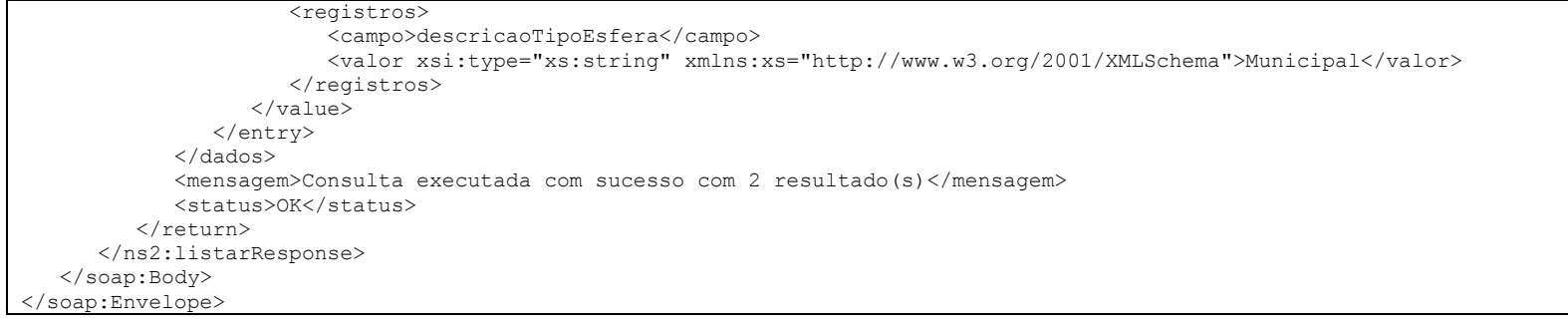

# Operação: listarTabelasDisponiveis

### Permite listar as tabelas disponíveis para consulta.

### Definição:

listarTabelasDisponiveis(inteiro competencia)

# Parâmetros:

- competencia: competência bimestral no formato: AAAABB, onde:
	- $\triangleleft$  AAAA = ano a ser enviado os dados
	- $\bullet$  BB = bimestre de 01 até 06

### Resposta (campos dados):

- total: Quantidade de elementos resultantes da consulta.
- Lista de pares de elementos na forma "chave x valor" conforme definição:
	- <Nome da tabela>: identificador do enésimo registro da lista.
	- <identificador>: campo identificador a ser usado no serviço listar.

## Exemplo:

#### Solicitação:

<soapenv:Envelope xmlns:soapenv="http://schemas.xmlsoap.org/soap/envelope/" xmlns:con="http://consulta.ws.tce.sc.gov.br/"> <soapenv:Header... <soapenv:Body> <con:listarTabelasDisponiveis/> </soapenv:Body> </soapenv:Envelope>

```
<soap:Envelope xmlns:soap="http://schemas.xmlsoap.org/soap/envelope/">
    <soap:Body>
       <ns2:listarTabelasDisponiveisResponse xmlns:ns2="http://consulta.ws.tce.sc.gov.br/">
          <return>
             <dados>
                <entry>
                   <key>SISTEMACONTAS</key>
                  <value xsi:type="xs:int" xmlns:xs="http://www.w3.org/2001/XMLSchema" xmlns:xsi="http://www.w3.org/2001/XMLSchema-
instance">468</value>
                </entry>
                <entry>
                  <key>TIPOMOVIMENTOCONTABIL</key>
                  <value xsi:type="xs:int" xmlns:xs="http://www.w3.org/2001/XMLSchema" xmlns:xsi="http://www.w3.org/2001/XMLSchema-
instance">69</value>
               \langle/entry>
                <entry>
                  <key>TIPOLANCAMENTO</key>
                  <value xsi:type="xs:int" xmlns:xs="http://www.w3.org/2001/XMLSchema" xmlns:xsi="http://www.w3.org/2001/XMLSchema-
instance">66</value>
                </entry>
                <entry>
                  <key>UNIDADEGESTORA</key>
                  <value xsi:type="xs:int" xmlns:xs="http://www.w3.org/2001/XMLSchema" xmlns:xsi="http://www.w3.org/2001/XMLSchema-
instance">461</value>
                </entry>
                <entry>
                   <key>TOTAL</key>
                  <value xsi:type="xs:int" xmlns:xs="http://www.w3.org/2001/XMLSchema" xmlns:xsi="http://www.w3.org/2001/XMLSchema-
instance">4</value>
                </entry>
             </dados>
             <mensagem>Consulta executada com sucesso com 4 resultado(s)</mensagem>
             <status>OK</status>
         </return>
       </ns2:listarTabelasDisponiveisResponse>
    </soap:Body>
</soap:Envelope>
```
# Operação: listarOperadoresFiltroConsultaDisponiveis

Permite listar os operadores disponíveis para usar dentro de um filtro de consulta.

## Definição:

listarOperadoresFiltroConsultaDisponiveis()

# Parâmetros:

nenhum

# Resposta (campos dados):

- total: Quantidade de elementos resultantes da consulta.
- Lista de pares de elementos na forma "chave x valor" conforme definição:
	- <Operador>: operador sql.
	- <valor>: desconsiderar, usar o operador.

# Exemplo:

#### Solicitação:

<soapenv:Envelope xmlns:soapenv="http://schemas.xmlsoap.org/soap/envelope/" xmlns:con="http://consulta.ws.tce.sc.gov.br/"> <soapenv:Header... <soapenv:Body> <con:listarOperadoresFiltroConsultaDisponiveis/> </soapenv:Body> </soapenv:Envelope>

```
<soap:Envelope xmlns:soap="http://schemas.xmlsoap.org/soap/envelope/">
    <soap:Body>
       <ns2:listarOperadoresFiltroConsultaDisponiveisResponse xmlns:ns2="http://consulta.ws.tce.sc.gov.br/">
          <return>
             <dados>
               \langleentry>
                  <key>AND</key>
                  <value xsi:type="xs:string" xmlns:xs="http://www.w3.org/2001/XMLSchema" xmlns:xsi="http://www.w3.org/2001/XMLSchema-
instance">and</value>
                </entry>
                <entry>
                   <key>OR</key>
                  <value xsi:type="xs:string" xmlns:xs="http://www.w3.org/2001/XMLSchema" xmlns:xsi="http://www.w3.org/2001/XMLSchema-
instance">or</value>
                </entry>
               \langleentry>
                  <key>IGUAL</key>
                   <value xsi:type="xs:string" xmlns:xs="http://www.w3.org/2001/XMLSchema" xmlns:xsi="http://www.w3.org/2001/XMLSchema-
instance">=</value>
                </entry>
                <entry>
                  <key>LIKE_TOTAL</key>
                  <value xsi:type="xs:string" xmlns:xs="http://www.w3.org/2001/XMLSchema" xmlns:xsi="http://www.w3.org/2001/XMLSchema-
instance">like</value>
                </entry>
                <entry>
                  <key>LIKE_ESQUERDA</key>
                   <value xsi:type="xs:string" xmlns:xs="http://www.w3.org/2001/XMLSchema" xmlns:xsi="http://www.w3.org/2001/XMLSchema-
instance">like</value>
                </entry>
                <entry>
                  <key>LIKE_DIREITA</key>
                   <value xsi:type="xs:string" xmlns:xs="http://www.w3.org/2001/XMLSchema" xmlns:xsi="http://www.w3.org/2001/XMLSchema-
instance">like</value>
                </entry>
                <entry>
                   <key>MAIOR</key>
                  <value xsi:type="xs:string" xmlns:xs="http://www.w3.org/2001/XMLSchema" xmlns:xsi="http://www.w3.org/2001/XMLSchema-
instance">></value>
                </entry>
                <entry>
                  <key>MENOR</key>
                  <value xsi:type="xs:string" xmlns:xs="http://www.w3.org/2001/XMLSchema" xmlns:xsi="http://www.w3.org/2001/XMLSchema-
instance">&lt:</value>
                </entry>
```
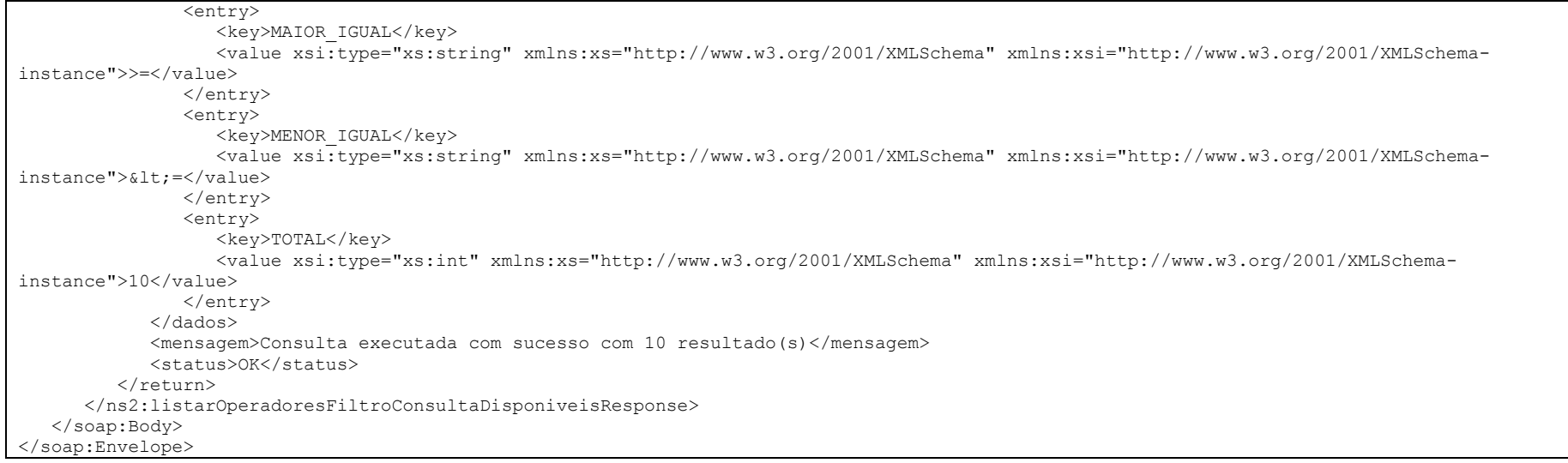

# Operação: listarCamposPorTabela

Permite listar os campos disponíveis em uma determinada tabela para usar dentro de um filtro de consulta.

# Definição:

listarCamposPorTabela( inteiro identificadorTabTabela )

# Parâmetros:

identificadorTabTabela: identificador da tabela que se deseja pesquisar

# Resposta (campos dados):

- total: Quantidade de elementos resultantes da consulta.
- Lista de pares de elementos na forma "chave x valor" conforme definição:
	- <Nome do campo>: nome do campo para se usar na consulta com filtro.
	- <tipo do campo tamanho máximo do campo>: tipo do campo e tamanho máximo do mesmo.

### Exemplo:

#### Solicitação:

<soapenv:Envelope xmlns:soapenv="http://schemas.xmlsoap.org/soap/envelope/" xmlns:con="http://consulta.ws.tce.sc.gov.br/"> <soapenv:Header... <soapenv:Body> <con:listarCamposPorTabela> <identificadorTabTabela>66</identificadorTabTabela> </con:listarCamposPorTabela> </soapenv:Body> </soapenv:Envelope>

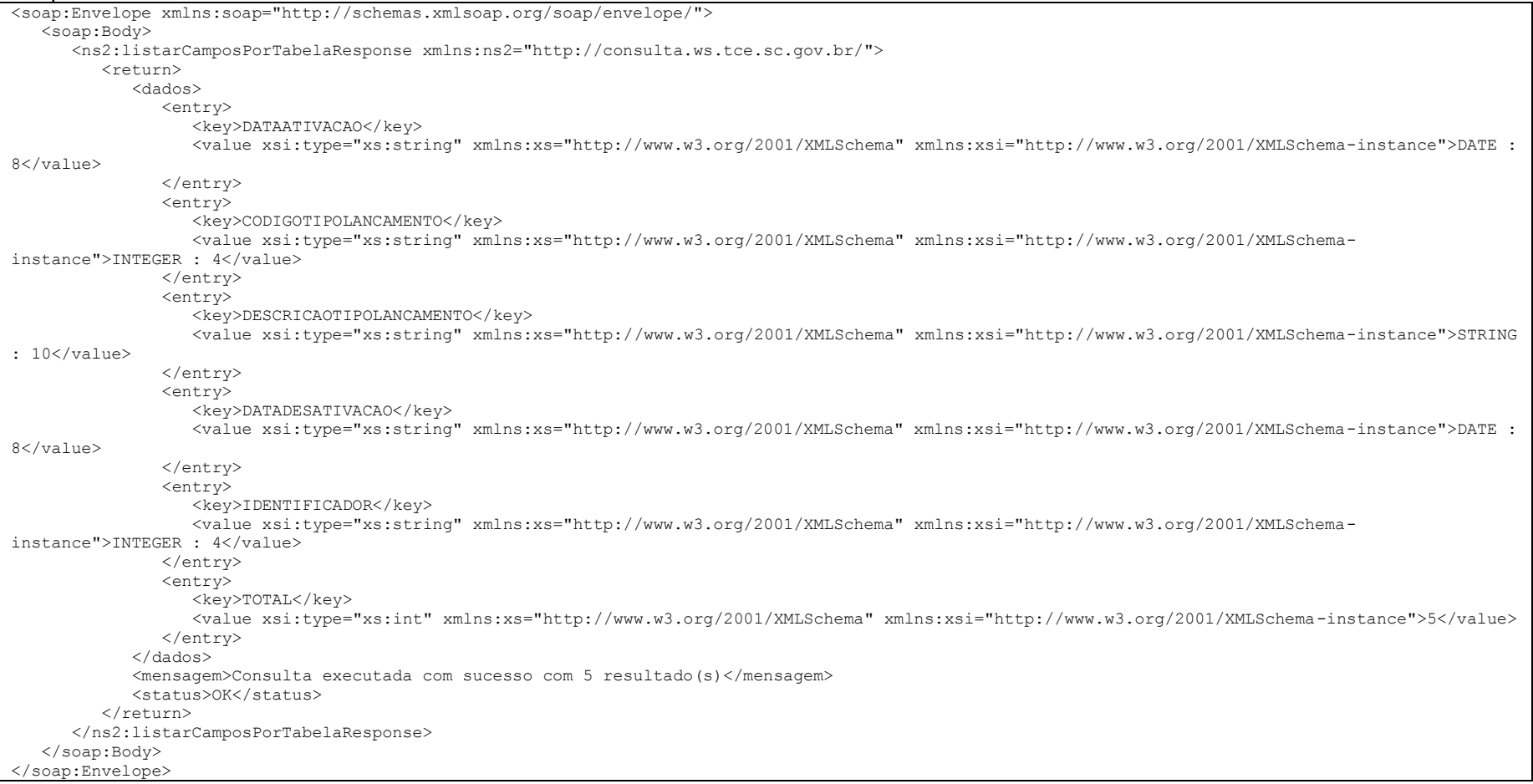

# Operação: listarRelatoriosDisponiveis

Permite listar os tipos de relatórios disponíveis em uma determinada competência.

### Definição:

listarRelatoriosDisponiveis( inteiro competência )

#### Parâmetros:

- Competência: competência bimestral no formato: AAAABB, onde:
	- AAAA = ano a ser consultado os dados
	- $BR = b$ imestre de 01 até 06

### Resposta (campos dados):

- total: Quantidade de elementos resultantes da consulta.
- Lista de pares de elementos na forma "chave x valor" conforme definição:
	- <Nome do campo>: nome do campo para se usar na consulta com filtro.
	- <tipo do campo tamanho máximo do campo>: tipo do campo e tamanho máximo do mesmo.

### Exemplo:

#### Solicitação:

```
<soapenv:Envelope xmlns:soapenv="http://schemas.xmlsoap.org/soap/envelope/" xmlns:con="http://consulta.ws.tce.sc.gov.br/">
   <soapenv:Header...
   <soapenv:Body>
    <con:listarRelatoriosDisponiveis>
        <competencia>201506</competencia>
     </con:listarRelatoriosDisponiveis>
   </soapenv:Body>
</soapenv:Envelope>
```
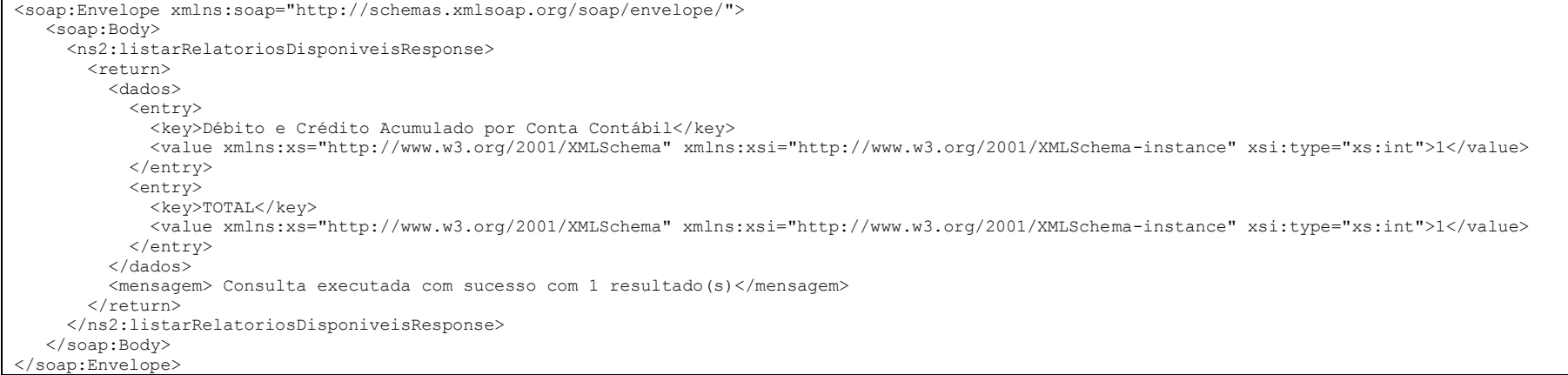

# Operação: listarRelatorios

Permite obter de relatórios de uma determinada competência.

## Definição:

```
listarRelatorios ( inteiro idRelatório )
```
### Parâmetros:

- token: o token recebido no serviço obterToken.
- codigoUnidadeGestora: código da Unidade Gestora para listar as informações, opcional para consultas de unidade gestora.
- competencia: competência bimestral no formato: AAAABB, onde:
	- AAAA = ano a ser enviado os dados
	- $\bullet$  BB = bimestre de 01 até 06
- idRelatório: identificador do relatório obtido pela operação: listarRelatoriosDisponiveis.

# Resposta (campos dados):

- total: Quantidade de elementos resultantes da consulta.
- Lista de pares de elementos na forma "chave x valor" conforme definição:
	- <Nome do campo>: nome do campo para se usar na consulta com filtro.
	- <tipo do campo tamanho máximo do campo>: tipo do campo e tamanho máximo do mesmo.

# Exemplo:

### Solicitação:

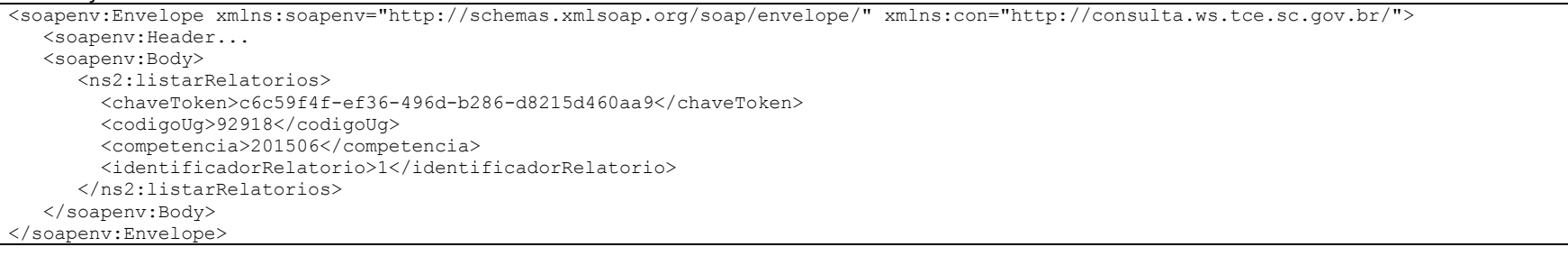

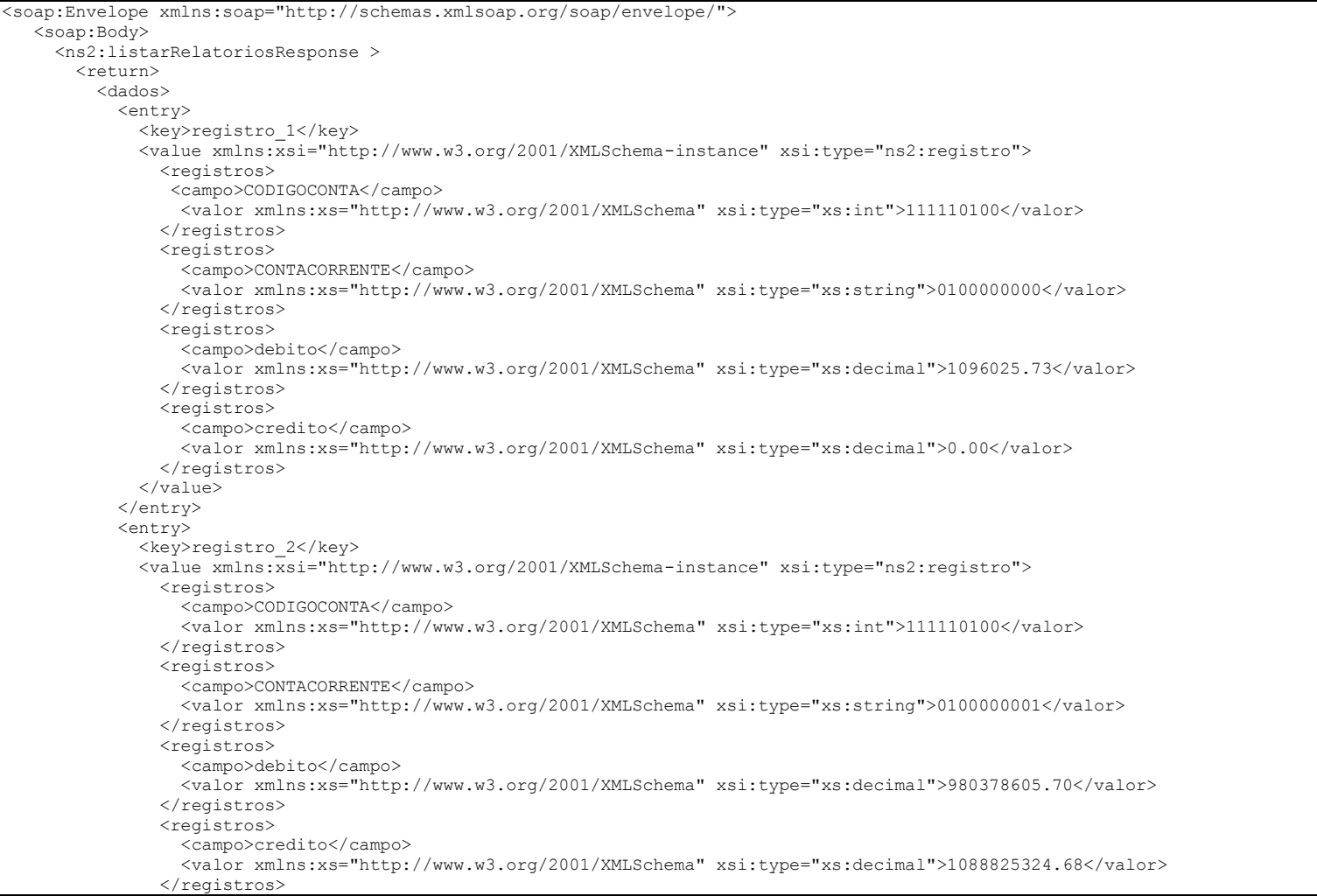

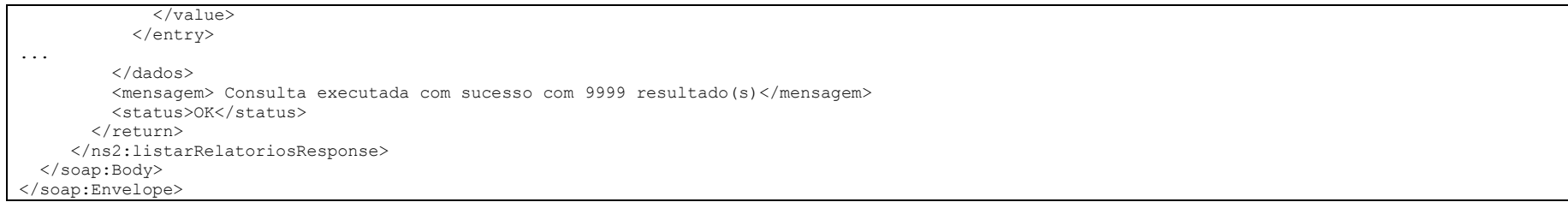

# Operação: listarAssuntosDisponiveisEnvio

Permite listar os assuntos disponíveis por tipo de unidade e esfera. Útil para saber quais serviços estão disponíveis para cada tipo de unidade.

# Definição:

listarAssuntosDisponiveisEnvio(inteiro competência, inteiro tipoUnidade, inteiro tipoEsfera)

# Parâmetros:

- competencia: competência bimestral no formato: AAAABB, onde:
	- $\triangleleft$ AAAA = ano a ser enviado os dados
	- $\bullet$  BB = bimestre de 01 até 06
- tipoUnidade: tipo da unidade, conforme operação "lista" do serviço "Consulta".
- tipoEsfera: tipo da esfera, conforme operação "lista" do serviço "Consulta".

# Resposta (campos dados):

- total: Quantidade de elementos resultantes da consulta.
- Lista de pares de elementos na forma "chave x valor" conforme definição:
	- <Nome do assunto>: identificador do enésimo registro da lista.
	- <código do assunto>: código do assunto.

# Exemplo:

# Solicitação:

```
<soapenv:Envelope xmlns:soapenv="http://schemas.xmlsoap.org/soap/envelope/" xmlns:con="http://consulta.ws.tce.sc.gov.br/">
   <soapenv:Header...
   <soap:Body>
    <con:listarAssuntosDisponiveisEnvio xmlns:con="http://consulta.ws.tce.sc.gov.br/">
       <competencia>201601</competencia>
       <tipoEsfera>2</tipoEsfera>
       <tipoUnidade>1</tipoUnidade>
     </con:listarAssuntosDisponiveisEnvio></soap:Body></soap:Envelope>
    <soapenv:Body>
</soapenv:Envelope>
```

```
<soap:Envelope xmlns:soap="http://schemas.xmlsoap.org/soap/envelope/">
  <soap:Body>
     <ns2:listarAssuntosDisponiveisEnvioResponse xmlns:ns2="http://consulta.ws.tce.sc.gov.br/">
       <return>
         <dados>
           <entry>
             <key>Membro Comissão Licitação</key>
             <value xmlns:xs="http://www.w3.org/2001/XMLSchema" xmlns:xsi="http://www.w3.org/2001/XMLSchema-instance" 
xsi:type="xs:int">109</value>
           </entry>
          \langleentry\rangle <key>Estorno Pagamento</key>
             <value xmlns:xs="http://www.w3.org/2001/XMLSchema" xmlns:xsi="http://www.w3.org/2001/XMLSchema-instance" 
xsi:type="xs:int">130</value>
           </entry>
           <entry>
             <key>Estorno Empenho</key>
             <value xmlns:xs="http://www.w3.org/2001/XMLSchema" xmlns:xsi="http://www.w3.org/2001/XMLSchema-instance" 
xsi:type="xs:int">125</value>
           </entry>
...
           <entry>
             <key>TOTAL</key>
             <value xmlns:xs="http://www.w3.org/2001/XMLSchema" xmlns:xsi="http://www.w3.org/2001/XMLSchema-instance" 
xsi:type="xs:int">25</value>
           </entry>
         </dados>
         <mensagem> Consulta executada com sucesso com 25 resultado(s)</mensagem>
      \langle/return>
     </ns2:listarAssuntosDisponiveisEnvioResponse>
  </soap:Body>
</soap:Envelope>
```
# Serviço Mensagem

# Operação: listar

Permite listar uma relação das mensagens de erro e seu respectivo código de erro.

# Definição:

listar ()

# Parâmetros:

Não possui

### Resposta (campos dados):

- total: Quantidade de elementos resultantes da consulta.
- Lista de pares de elementos na forma "chave x valor" conforme definição:
	- <Nome do campo>: nome do campo para se usar na consulta com filtro.
	- <valor>: texto da mensagem de erro.

# Exemplo:

### Solicitação:

<soapenv:Envelope xmlns:soapenv="http://schemas.xmlsoap.org/soap/envelope/" xmlns:con="http://consulta.ws.tce.sc.gov.br/"> <soapenv:Header... <soapenv:Body> <men:listar/> </soapenv:Body> </soapenv:Envelope>

```
<soap:Envelope xmlns:soap="http://schemas.xmlsoap.org/soap/envelope/">
<soap:Body>
  <ns2:listarResponse xmlns:ns2="http://mensagem.ws.tce.sc.gov.br/">
   <return>
    <dados>
        <entry>
       <key>0</key>
         <value xsi:type="xs:string" xmlns:xs="http://www.w3.org/2001/XMLSchema" xmlns:xsi="http://www.w3.org/2001/XMLSchema-
```
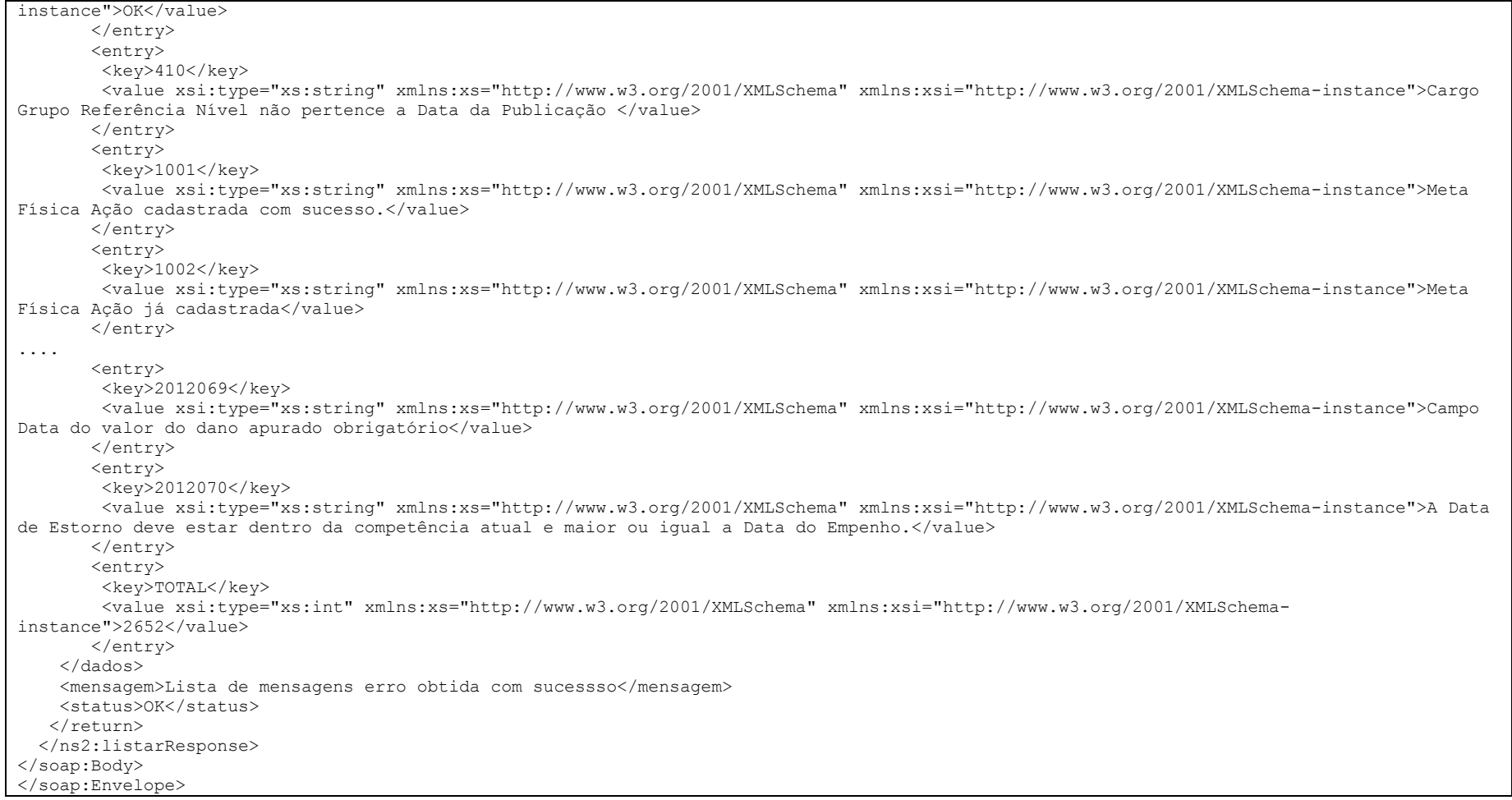